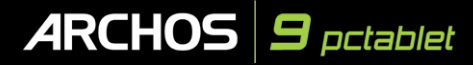

DEUTSCH italiano nederlands

Benutzerhand buch Guida dell'utente Ge bruikershandleidin g

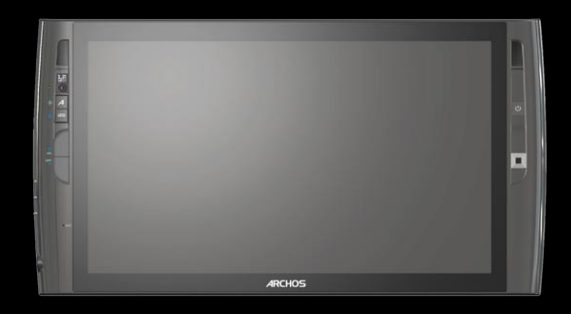

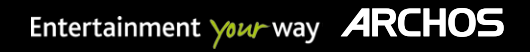

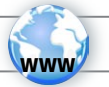

# Registrieren Sie Ihr Produkt!

#### www.archos.com/register

Sehr geehrte Kundin, sehr geehrter Kunde,

Vielen Dank, dass Sie sich für dieses Produkt von ARCHOS entschieden haben. Wir hoffen, Sie werden viel Freude daran haben und dass es Ihnen für viele Jahre zuverlässige Dienste leisten wird. Nachdem Sie Ihr ARCHOS-Produkt ausgepackt haben, empfehlen wir Ihnen, sich ein paar Minuten Zeit zu nehmen, und es zu registrieren (www.archos.com/register). Dadurch erhalten Sie Zugriff auf den technischen Support von ARCHOS (www.archos.com/support).

Sollten Sie Fragen bezüglich der Verwendung von Windows® haben, können Sie die Windows®-Hilfe anzeigen, indem Sie im Menü Start (im unteren Bildschirmrand links) auf Hilfe und Support klicken.

Optimale Multimedia-Erlebnisse wünscht Ihnen

Das ARCHOS-Team.

Bitte beachten Sie, dass Ihr Gerät in Bezug auf das Erscheinungsbild in diesem Benutzerhandbuch geringfügige Abweichungen aufweisen kann.

# WICHTIGE SICHERHEITSHINWEISE

Lesen und befolgen Sie sorgfältig die folgenden Sicherheitshinweise, da das sonst zu ernsthaften Verletzungen oder sogar zum Tod führen kann.

### Elektrogeräte-Warnung

 $\triangle$ 

Ihr Gerät und dessen Ladegerät/Netzteil sind Elektrogeräte, daher:

- Vermeiden Sie den Kontakt von ARCHOS 9, Kabel oder Ladegerät/Netzteil mit Regen, Feuchtigkeit, Wasser oder den Einsatz in feuchten Bereichen.
- Vermeiden Sie den Betrieb in der Nähe leicht verschüttbarer Flüssigkeiten, wie z. B. Getränke. -
- Drücken oder verbiegen Sie das Stromkabel nicht und stellen Sie keine schweren oder scharfen Objekte darauf.
- Schließen Sie nur Zusatzgeräte und Zubehör an, das ausdrücklich für die standardisierten Anschlüsse des ARCHOS 9 konzipiert wurde.
- Verwenden Sie nur Ladegeräte/Adapter, die speziell für den ARCHOS 9 zertifiziert sind. -
- Bei Verwendung eines Verlängerungskabels sollte ein minimaler Kabeldurchmesser von AWG (Drahtquerschnitt) 26 verwendet werden
- Unterbrechen Sie während eines Sturms die Stromversorgung. -

#### Allgemeiner Hinweis für die Handhabung

Ihr Gerät besitzt im Inneren empfindliche Komponenten, die mit Sorgfalt behandelt werden sollten, daher:

- Behandeln Sie den ARCHOS 9 nicht grob, lassen Sie ihn nicht fallen und setzen Sie das Gerät weder Druck, Erschütterungen oder heftigen Bewegungen aus.
- Verwenden Sie den ARCHOS 9 nicht auf weichen Oberflächen, wie z. B. Bett oder Kissen, das könnte die Lüftungsöffnungen verstopfen und zu einem Hitzestau führen.
- Ist Ihr ARCHOS sehr kalt oder er wurde in einer kalten Umgebung gelagert, sollte er nicht sofort verwendet werden. Das Gerät sollte erst eingeschaltet werden, nachdem es sich wieder schrittweise der Raumtemperatur angepasst hat.
- Riecht das Gerät seltsam, es produziert außergewöhnliche Hitze oder es macht seltsame Geräusche, schalten Sie es aus, entfernen den Akku aus dem Gerät und kontaktieren Sie einen ARCHOS-Kundenberater.
- Verwenden Sie das Gerät nicht, während Sie Auto fahren oder bei anderen Aktivitäten, bei denen ein Konzentrationsverlust zu potenziellen Personenschäden führen kann.

#### Gesundheitswarnungen

Die unsachgemäße Anwendung eines Elektrogerätes, wie z. B. den ARCHOS 9, kann zu Gesundheitsproblemen führen, daher:

- Machen Sie daher nach jeder Stunde durchgehender Benutzung eine Pause von 10 Minuten.
- Sorgen Sie für ausreichend Licht im Raum (entsprechend der Beleuchtung beim Lesen)
- Bei der Verwendung von Kopfhörern sollten Sie es vermeiden, über längere Zeit laute Musik zu hören. Verwenden Sie keine Kopfhörer mehr, wenn Sie ein Klingeln oder Summen in Ihren Ohren hören.
- Verwenden Sie das Gerät nur auf einem Tisch, wo Hände und Handgelenk angenehm auf die Tastatur zugreifen können. Wenn Sie viel mit den Händen tippen, sollten Sie Ihre Handgelenke gerade halten und ihren Händen regelmäßig eine Pause gönnen.
- Passen Sie die Höhe von Stuhl und Tisch entsprechend an. Die Verwendung ihres Geräts in einer liegenden oder anderen Position als Sitzend an einem Schreibtisch, kann zu Krankheiten des Skelettmuskelsystems führen und davon wird dringend abgeraten.
- Sie müssen sich darüber im Klaren sein, dass durch die WLAN-Fähigkeiten des Gerätes Radiowellen gesendet und empfangen werden, auf die medizinische Geräte, wie z. B. Herzschrittmacher, empfindlich reagieren können. Sprechen Sie mit dem Hersteller Ihres medizinischen Gerätes, um sicherzustellen, dass solche Interferenzen vom Gerät unbedenklich verkraftet werden können.
- Bei Anschluss eines 3G oder eines ähnlichen Übertragungsgerätes (Bsp.: USB-3G-Stick) für das Ermöglichen von Verbindungen zum Internet über drahtlose Telefonnetzwerke, sind Sie einer erhöhten Radiofrequenz ausgesetzt. Informieren Sie sich über die Spezifische Absorptionsrate (SAR) für das Gerät, was es bedeutet und welche Gesundheitsrisiken involviert sind.

#### Bitte lesen Sie sich auch die anderen wichtigen Sicherheitsinformationen auf der Rückseite dieses Handbuchs durch.

### ? SIE BENÖTIGEN HILFE?

So finden Sie die Informationen, die Sie benötigen:

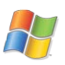

### Fragen über Windows®?

Sollten Sie Fragen bezüglich der Verwendung von Windows® haben, können Sie die Windows®-Hilfe anzeigen, indem Sie im Menü Start (im unteren Bildschirmrand links) auf Hilfe und Support klicken.

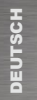

#### FAQs

Für häufig gestellte Fragen (FAQ) siehe www.archos.com/faq

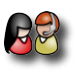

#### Kontaktieren Sie unseren technischen Kundendienst

Kontaktieren Sie über www.archos.com/support den technischen Kundendienst von ARCHOS. Bevor Sie den technischen Kundendienst von ARCHOS kontaktieren, müssen Sie Ihr Produkt registrieren.

## Verpackungsinhalt\*

Verpackungsumfang:

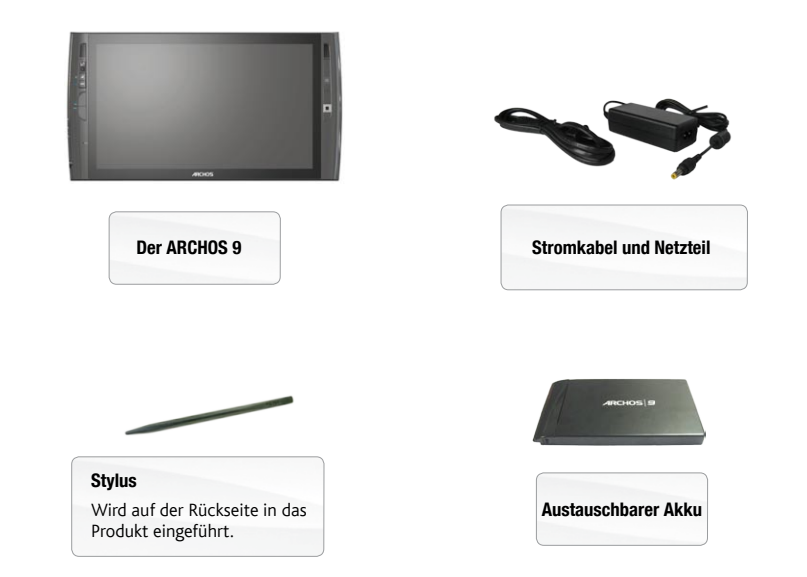

 $\mathcal{L}$ 

### Beschreibung des ARCHOS 9

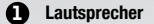

- e Webcam: die LED-Anzeige daneben leuchtet, sobald die Webcam eingeschaltet ist.
- $\boldsymbol{\epsilon}$ "A"-Taste A Einmal drücken: diese Taste entspricht dem Drücken von "Strg+Alt+Entf." auf einer regulären Tastatur. Halten Sie diese Taste und drücken Sie die Maustasten, um die WLANund Bluetooth-Verbindung zu aktivieren (ein) oder zu deaktivieren (aus).
- **1 Tastaturtaste Einmal drücken: anzeigen/ausblenden der virtuellen Tastatur. Halten Sie diese** Taste und drücken Sie die Maustasten für das Erhöhen/Reduzieren der Bildschirmhelligkeit.
- 5 Maustasten: die obere Taste ersetzt die linke Taste einer Maus und die Untere ersetzt die rechte Taste einer Maus.
- 6 Eingebautes Mikrofon
- 6 Ein/Aus-Taste: Einmal drücken, um das Gerät einzuschalten. *Falls sich das Gerät über* Start *>* Herunterfahren *(im unteren linken Bildschirmrand) nicht herunterfahren lässt, können Sie die Ein/Aus-Taste drücken und halten, bis der ARCHOS herunterfährt.*
- 8
- Mousepad: für das Bewegen des auf dem Bildschirm erscheinenden Cursors.
- e) Verschluss Akkuabdeckung: zur Seite schieben, um den Akku auf der Rückseite des Produkts zu entfernen.

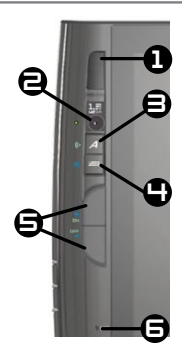

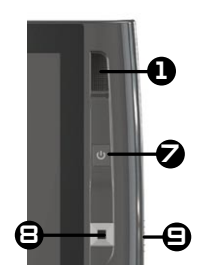

DEUTSCH

**DEUTSCH** 

## Beschreibung des ARCHOS 9

- $\bullet$ Kopfhöreranschluss
- $\boldsymbol{\Theta}$ USB-Anschluss: für den Anschluss von USB-Geräten an Ihren ARCHOS, wie z. B. Tastatur, Maus usw.
- $\boldsymbol{\Theta}$ Leistungsanzeige: leuchtet nach dem Einschalten des Geräts. Blinkt, wenn sich das Gerät im Standbymodus befindet.
- 4 Ladeanzeige: Leuchtet: Akku wird geladen / blinkt: Akku geladen
- <u>គ</u> Festplattenanzeige: blinkt bei aktiver Festplatte (Dateien werden abgespielt/übertragen)
- 6 Strom anschluss: zum Anschluss des mitgelieferten Stromkabels.

- Längeneinstellbarer Ständer
- $\bigodot$ Austauschbarer Akku: zum Entfernen schieben Sie die Akkuabdeckung auf der rechten Seite des Geräts zur Seite.
- $\boldsymbol{\epsilon}$ Stylusaufnahme

6

1

e

8

5

**10** Erweiterungsschnittstelle: für den Anschluss des optionalen Zubehörs ARCHOS Port Replicator.

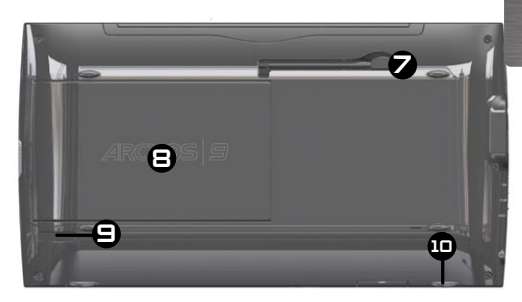

 $\boldsymbol{\Omega}$ 

0

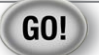

**2**

# **STARTEN**

Vor der erstmaligen Verwendung des ARCHOS sollte der Akku vollständig aufgeladen werden!

### **IGD** Einlegen und Aufladen des Akkus

 $\triangle$ 

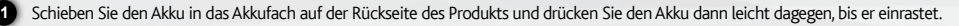

Verbinden Sie das mitgelieferte Stromkabel mit dem ARCHOS-Stromanschluss und mit einer Steckdose. Der Akku wird nun aufgeladen.

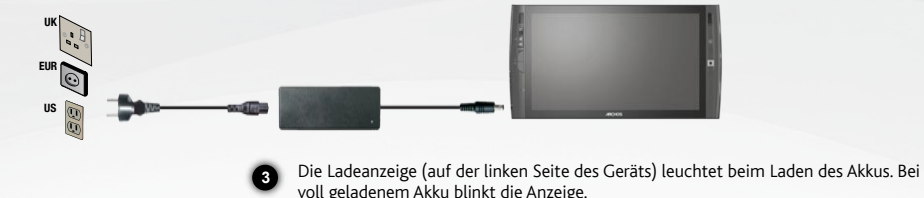

### Einschalten des ARCHOS

Drücken Sie die Einschalttaste, um den ARCHOS einzuschalten **(1)**. Die Betriebsanzeige auf der linken Seite des Gerätes leuchtet auf. Wann immer Sie einen Text eingeben müssen, verwenden Sie bei aktivem Installationsassistenten das Symbol Center für die erleichterte Bedienung auf dem Bildschirm (2.) um die Windows®-Tastatur aufzurufen.

*Falls sich das Gerät über* Start *>* Herunterfahren *(im unteren linken Bildschirmrand) nicht herunterfahren lässt, können Sie die Ein/Aus-Taste drücken und halten, bis der ARCHOS herunterfährt.*

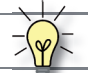

# TOUCHSCREEN & MOUSEPAD TIPPS

### Der Touchscreen

Beim Bildschirm Ihres ARCHOS handelt es sich um einen vollständigen Berührungsbildschirm. Um ein Objekt auszuwählen, tippen Sie darauf. Um es zu öffnen, tippen Sie zweimal darauf. Um ein Objekt zu ziehen oder für die Auswahl eines Bereichs gleiten Sie einfach Ihren Finger über den Bildschirm. Das Anhalten mit dem Finger an einer bestimmten Stelle entspricht dem Rechtsklick mit einer Maus.

Um Ihren Touch Bildschirm zu kalibrieren, öffnen sie das Programm **eGalaxTouch** auf Ihrem Desktop. Dies wird ihnen folgendes ermöglichen:

- Ihren Bildschirm kalibrieren (**Tools** Tab). Wenn Ihr Cursor nicht übereinstimmt mit der Berührung des Fingers.
- Aktivieren/daktivieren vom automatischen Rechtsklick (Settings>Options/Einstellungen>Optionen). Diese Option ermöglicht ihnen einen Rechtsklick wenn Ihr Finger sich auf dem Bildschirm befindet.
- Einstellung der Doppelklickparameter (**Settings** Tab/**Einstellungen** Tab). Im Falle wenn das Programm mit einem Doppelklick nicht öffnet.
- Einstellung der Sensitivitätsbereiche der Ecken und Ränder des Touch Bildschirms (Edge compensation tab/ Eckenkompensierung tab). Muss eingestellt werden, wenn z.B. Probleme mit dem scrollen auf den Scrollschiebern and den Ecken/Rändern des Touch Bildschirms auftreten.

### Das Mousepad und die Maustasten

- Das Mousepad funktioniert ähnlich wie ein Laptop-Touchpad. Ziehen Sie einfach Ihren Finger über die Oberfläche, um den Cursor auf dem Display zu bewegen.
- Für die Anzeige der Popup-Informationsfelder (z. B., wenn Sie die Eigenschaften einer Datei ansehen möchten) bewegen Sie mit dem Mousepad den Cursor über ein Objekt, klicken es aber nicht an.
- Die zwei Tasten auf der linken Seite des Geräts entsprechen der linken und rechten Taste einer Maus. •

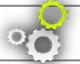

## Verbindung zum Internet herstellen

### WLAN-Verbindung

*Beschaffen Sie sich den Namen Ihres WLAN-Netzwerks (den Sie normalerweise bei der Einrichtung Ihres Modems vergeben), sowie den Sicherheitsschlüssel (Typ WEP oder WPA). Jedes WLAN-Netzwerk (Schule, Zuhause, Café) besitzt einen anderen Namen und Schlüssel.*

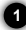

Prüfen Sie, ob Ihr WLAN-Modul eingeschaltet ist, indem Sie die Taste "A" gedrückt halten und auf die obere Maustaste drücken (auf der linken Geräteseite).

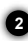

Um eine Verbindung herzustellen, klicken Sie auf das WLAN-Symbol im Systemtray (in der rechten unteren Ecke des Bildschirms) und es werden alle von Ihrem ARCHOS erkannten WLAN-Netzwerke angezeigt.

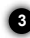

Wählen Sie Ihr WLAN-Netzwerk und klicken Sie auf Verbinden. Sie benötigen unter Umstäden den Sicherheitsschlüssel, den Sie in der Dokumentation Ihres Modems/Routers finden (oder der von der Person festgelegt wurde, der WLAN-Modem/Router eingerichtet hat). Klicken Sie auf Ok.

### **DEUTSCH** DEUTSCH

Im Systemray in der rechten unteren Ecke wird durch das Symbol all eine aktive WLAN-Verbindung angezeigt. Das Symbol **weist darauf hin, dass** keine Verbindung besteht, aber ein WLAN-Hotspot erkannt wurde. Sie können diese Symbole jederzeit anklicken, um zum Internet zu verbinden oder um eine Trennung der Verbindung zu bewirken. Es wird außerdem empfohlen, die Kombination aus "A"-Taste und der unteren Maustaste für das Ausschalten des WLAN-Moduls zu verwenden, sobald Sie nicht mit dem Internet verbunden sind, um Energie zu sparen.

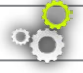

## Wiederherstellung

Während der Wiederherstellung, im DOS oder im BIOS steht die Touchscreensteuerung nicht zur Verfügung. Verwenden Sie für das Bewegen des Bildschirmcursors oder zum Wechsel von einem Objekt zum Anderen das Mousepad. Verwenden Sie die obere Maustaste als Enter-Taste und untere Maustaste zum Verlassen.

#### $\triangle$ Erstellen eine Wiederherstellungsbackup-Datei

*Sie müssen erst eine Windows® System Wiederherstellungsbackup-Datei erstellen, um sicher zu stellen, dass sie Windows®jeder Zeit, bei Bedarf wieder herstellen können. Wenn sie diese Wiederherstellungsbackup-Datei nicht erstellen, werden sie nicht in der Lage sein eine erneute Windows® Installation vorzunehmen. Wir empfehlen Ihnen diese Wiederherstellungs-Option sehr bald zu machen.*

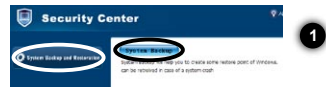

Stellen sie sicher, dass die Stromversorgung während der Erstellung der Wiederherstellungsbackup-Datei angeschlossen ist. Starten sie das Programm Security Center . Sie finden das Icon hierzu auf Ihren Desktop. Klicken sie auf System Backup and Restoration danach wählen sie System Backup.

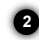

Schreiben Sie einen Dateinamen in das Feld Create Description (Bsp.: "Mein Backup") und klicken sie anschließend auf Next. Verlassen sie das Programm.

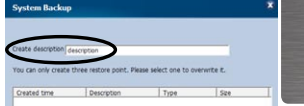

### Wiederherstellungsprozedur

*Wenn Ihr ARCHOS Windows® nicht starten kann oder schwere Probleme auftreten, die Sie durch reguläre Mittel nicht beseitigen können, müssen Sie u. U. eine komplette Systemwiederherstellung durchführen.* Sämtliche Daten auf der Festplatte werden gelöscht, einschließlich der Dateien in Meine Dokumente*.*

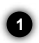

Um eine Wiederherstellung durchzuführen, muss der Computer mit dem Stromnetz verbunden sein und darf nicht ausschließlich mit dem Akku betrieben werden. Starten Sie den ARCHOS 9 und drücken Sie die Tastatur-Taste **, während der blaue Bildschirm des Security center** [Sicherheitscenter] angezeigt wird. Diese Taste kann während des Startvorgangs bedenkenlos mehrere Male gedrückt werden, da dieser Bildschirm nur für einen kurzen Moment erscheint.

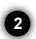

Wählen Sie im Bildschirm Security center [Sicherheitscenter], klicken Sie auf System Restoration [Systemwiederherstellung] und Start Rescue [Wiederherstellung]. Wählen Sie dann einen Wiederherstellungspunkt und klicken Sie auf Start Rescue [Wiederherstellung]. Die Wiederherstellungsprozedur wird einige Zeit in Anspruch nehmen. Stellen Sie während dieses Vorgangs sicher, dass der ARCHOS mit dem Stromnetz verbunden bleibt.

## **FEHLERBEHEBUNG**

- Sollten Sie Fragen bezüglich der Verwendung von Windows® haben, können Sie die Windows®-Hilfe anzeigen, indem Sie im Menü Start (im unteren Bildschirmrand links) auf Hilfe und Support klicken. •
- Informationen finden Sie auch im Abschnitt "Sie Benötigen Hilfe" zu Beginn dieses Benutzerhandbuchs. •

#### Das Gerät startet nicht ?

Ihr Akku ist u. U. leer. Verbinden Sie das mitgelieferte Stromkabel mit dem ARCHOS 9-Stromanschluss und mit einer Steckdose. Drücken Sie dann die Ein/Aus-Taste  $\bf{Q}$  um das Gerät einzuschalten. Die Betriebsanzeige auf der linken Seite des Gerätes leuchtet auf.

#### Das Gerät fährt nicht herunter ?

Wenn der ARCHOS nicht über Start > Herunterfahren heruntergefahren werden kann, können Sie ein Herunterfahren des Gerätes erzwingen, indem Sie die Ein/Aus-Taste (b) halten, bis das System sich ausschaltet.

#### Das Gerät stürzt während einer Anwendung ab ?

Drücken Sie die Taste "A" / (entsprechend der Tastenkombination "Strg+Alt+Entf." auf einer regulären Tastatur) und wählen Sie Start Task-Manager. Unter dem Tab Anwendungen wählen Sie die problematische Anwendung und klicken auf Task beenden. Sollte das nicht funktionieren, können Sie versuchen, den ARCHOS 9 herunterzufahren, indem Sie die Ein/Aus-Taste (<sup>1</sup>) drücken, bis das System sich ausschaltet.

#### Der ARCHOS 9 lässt sich nicht mit dem Internet verbinden ?

Prüfen Sie zuerst, ob Ihr Modem oder Router eingeschaltet ist und korrekt funktionieren. Prüfen Sie außerdem eine vorhandene WLAN-Verbindung (Symbol ante im Systemtray, in der rechten unteren Ecke des Bildschirms) und ob der ARCHOS 9 ein WLAN-Signal empfängt (Symbol <sup>alle</sup> ). Prüfen Sie, ob das WLAN-Modul eingeschaltet ist, indem Sie die Taste "A" gedrückt halten und auf die obere Maustaste drücken (auf der linken Geräteseite). Positionieren Sie Ihren ARCHOS 9 näher zu Modem/Router, um sicherzustellen, dass kein Empfangsproblem besteht. Überprüfen Sie, ob der in den ARCHOS 9 eingegebene Schlüssel (WEP, WPA, WPA2 usw.) mit dem im WLAN-Modem/Router eingegebenen übereinstimmt. Sie können auch das Laptop eines Freundes dafür verwenden, um sich mit dem WLAN zu verbinden, um festzustellen, ob Ihr WLAN-Modem/Router oder Windows® auf dem ARCHOS 9 das Problem verursacht. Weitere Einzelheiten finden Sie in der Dokumentation Ihres Modems/Routers.

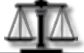

# RECHTS- UND SICHERHEITSHINWEISE

#### Vorsichtshinweise für Lithium-Ionen-Akkus

Dieses Produkt ist mit einem Lithium-Ionen-Akku ausgestattet. Beschädigen, öffnen oder zerlegen Sie ihn nicht und nutzen Sie ihn nicht in einer feuchten und/oder korrodierenden Umgebung. Bewahren Sie Ihr Produkt nicht in der Nähe von Hitzequellen, in direkter Sonneneinstrahlung, an Orten mit hoher Temperatur oder hohem Druck oder in einem Mikrowellengerät auf und setzen Sie es an solchen Orten nicht ein. Setzen Sie das Produkt keinen Temperaturen über 60 °C (140 °F) aus. Falls der Akku ausläuft und sie mit der auslaufenden Flüssigkeit in Kontakt kommen, spülen Sie sich gründlich mit Wasser ab und suchen Sie umgehend medizinische Hilfe auf. Die Nichtbeachtung dieser Anweisungen kann dazu führen, dass der Lithium-Ionen-Akku Säure verliert, sich erhitzt, explodiert oder entzündet und Verletzungen und/oder Schäden verursacht.

Also:

- Verwenden Sie das Gerät nicht in einer feuchten und/oder zersetzenden Umgebung -
- Verwenden Sie nur für den ARCHOS 9 bestimmte Akkuladegeräte. -
- Halten Sie Akkus von Kindern fern.
- Verwenden Sie für Ihren ARCHOS nur von ARCHOS zertifizierte Akkus. Bei Verwendung eines unzulässigen Akkus im ARCHOS 9 besteht Explosionsgefahr.
- Falls der Akku undicht ist, sich verformt oder seltsam riecht, trennen Sie ihn vorsichtig vom Gerät und kontaktieren Sie einen ARCHOS-Kundenberater.
- Stellen Sie beim Transport des Akkus sicher, dass keine Metallobjekte (Büroklammern, Münzen usw.) mit den Kontakten in Berührung kommen. Das könnte zu einem Kurzschluss führen und ein Feuer auslösen.
- Entsorgen Sie gebrauchte Akkus in einer umweltgerechten und verantwortlichen Art und Weise. Akkus bitte nicht in den normalen Hausmüll werfen. Die meisten Städte besitzen spezielle Sammelpunkte für gebrauchte Akkus und Batterien.
- Wenn Sie das Gerät über einen längeren Zeitraum nicht verwenden, sollte der Akku durch normalen Gebrauch entladen und dann separat vom Gerät gelagert werden.

#### Rücksicht auf unsere Umwelt

Umweltschutz ist ein wichtiger Gedanke bei ARCHOS. Um diese Gedanken auch die Tat umsetzen zu können, hat ARCHOS ganz bewusst eine Reihe von Methoden entwickelt, die den Schutz unserer Umwelt in den gesamten Produktbereich einbeziehen, von der Herstellung über die Verwendung bei unseren Kunden bis hin zur Entsorgung.

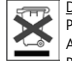

Das Produkt: Das durchgekreuzte Mülltonnen-Symbol auf Ihrem Produkt zeigt an, dass es in die Kategorie elektrische/elektronische Geräte gehört. Produkte dieses Typs enthalten Substanzen, die potenziell gefährlich für die Umgebung und die menschliche Gesundheit sind. Sie sollten deshalb ARCHOS-Produkte nicht mit dem normalen Hausmüll entsorgen. des Weiteren verlangen die entsprechenden europäischen Verordnungen die Rücknahme dieses Geräts:

- in den Verkaufsstellen, falls ein ähnliches elektronisches Produkt erneut erworben wird.
- in örtlich eingerichteten Entsorgungsbereichen (Entsorgungs-Center, Müllsortier-System etc.). -

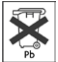

Die Akkus: Dieses Symbol auf Akku, Verpackung oder Anleitung deutet darauf hin, dass nach Gebrauch Ihres Akkus (oder der Batterie), diese (diese) in einem gezielten Abfallsystem entsorgt werden muss. Sie sollten die für dieses Produkt verwendeten Akkus nur bei einer vorgesehenen Sammelstelle für gebrauchte Akkus entsorgen und nicht im normalen Hausmüll. Die Markierung Pb deutet darauf hin, dass der Akku oder die Batterie Mengen an Blei enthalten, die höher sind, als die in der europäischen Richtlinie CE 2006/66 angegeben.

Dadurch unterstützen Sie auf aktive Weise die Wiederverwendung und das Recycling elektronischer und elektrischer Ausrüstungen, die sich potenziell auf die Umwelt und die menschliche Gesundheit auswirken können.

#### FCC Compliance Statement USA

Dieses Gerät wurde erfolgreich auf Einhaltung der FCC-Störstrahlungsbestimmungen, Teil 15, der Klasse B für digitale Geräte getestet. Durch die Einhaltung der angegebenen Grenzwerte ist sichergestellt, dass bei Betrieb des Geräts in Wohngebäuden keine erheblichen elektromagnetischen Störungen auftreten. Dieses Gerät erzeugt, verwendet und strahlt elektromagnetische Strahlung ab, die bei Installation und Gebrauch entgegen diesen Bestimmungen zu erheblichen elektromagnetischen Störungen drahtloser Kommunikation führen kann. Eine Garantie für das Nichtauftreten elektromagnetischer Störungen unter bestimmten Installationsbedingungen kann nicht gegeben werden. Wenn der Betrieb des Geräts erhebliche elektromagnetische Störungen des Rundfunkoder Fernsehempfangs zur Folge hat, was durch Aus- und Wiedereinschalten des Geräts verifiziert werden kann, ist der Benutzer gehalten, die Störungen durch eine oder mehrere der nachstehend angegebenen Maßnahmen zu reduzieren:

- Verändern Sie die Position der Empfangsantenne. -
- Vergrößern Sie den Abstand zwischen dem Gerät und dem Empfänger. -
- Verbinden Sie das Netzkabel des Geräts mit einer Schutzkontaktsteckdose, die mit einem Stromkreis des Wechselstromnetzes verbunden ist, der galvanisch von demjenigen Stromkreis getrennt ist, über den der Empfänger mit Netzwechselspannung versorgt wird.
- Wenden Sie sich an Ihren Händler oder einen geschulten Radio- und Fernsehtechniker, der Ihnen bei der Reduzierung der Störungen helfen kann. -

Um eine fortwährende Einhaltung und Befolgung aller Vorschriften sicherzustellen, können Änderungen oder Modifikationen, die nicht ausdrücklich von der für die Befolgung und Einhaltung aller Vorschriften verantwortlichen Partei genehmigt wurden, dazu führen, dass des Benutzers Autorität für das Bedienen dieser Ausrüstung entzogen wird. (Beispiel - verwenden Sie beim Anschluss von Computer oder Zusatzgeräten nur abgeschirmte Schnittstellenkabel).

- USA: Dieses Gerät entspricht mit Teil 15 der FCC-Regeln. Die Inbetriebnahme hängt von folgenden zwei Bedingungen ab:
- (1) dieses Gerät darf keine schädliche Interferenzabstrahlung verursachen und
- (2) dieses Gerät muss Interferenzstrahlung aufnehmen können, einschließlich der Interferenzstrahlung, die zu unerwünschtem Betrieb führt.

FCC Radiation Exposure Statement: Dieses Gerät entspricht den Grenzen der FCC für Strahlenbelastungen in nicht kontrollierten Umgebungen. Dieser Sender darf nicht zusammen mit einer anderen Antenne oder einem Sender aufgestellt oder betrieben werden.

Kanada: - Die Inbetriebnahme hängt von folgenden zwei Bedingungen ab:

- (1) dieses Gerät darf keine Interferenzabstrahlung verursachen und
- (2) dieses Gerät muß Interferenzstrahlung aufnehmen können, einschließlich der Interferenzstrahlung, die zu unerwünschtem Betrieb des Gerätes führt.

### CE-Kennzeichnung

Dieses Gerät erfüllt die Richtlinien, Normen und Zusätze für in der Europäischen Union kommerzialisierte Produkte und trägt daher die CE-Kennzeichnung.

#### Konformitätserklärung für die Europäische Union

Ihre Strahlenbelastung durch Radiofrequenzenergie liegt weit unter den festgelegten Grenzen der Europäischen Kommission für die R&TTE-Richtlinien. Dieses Produkt entspricht den folgenden Normen:

- R&TTE Richtlinie 1999/5/EC: EN 300 328, EN 301 489-1, EN 301 489-17, EN 301 893 -
- EMC 89/336/EEC mit Modifizierungen 92/31/EEC und 93/68/EEC: EN 55022 Klasse B, EN 61000-3-2, EN 61000-3-3, EN 55024
- Niederspannungsrichtlinie 73/23/EEC: EN 60950 (A1/A2/A3/A4/A11) -

#### WiFi Transmitter und Empfänger

Dieses Gerät arbeitet mit WLAN und ist daher imstande, in dem Radiofrequenzband 2,4 GHz zu empfangen und zu übertragen. Das Gerät wird als Low-Power-Transmitter angesehen und unterliegt daher speziellen Beschränkungen.

Vereinigte Staaten:Dieses Gerät entspricht den festgelegten Grenzen für die Strahlenbelastung von Radiofrequenzenergien in einer unkontrollierten Umgebung und liegt weit unter diesen Werten. Um diese Sicherheit zu erhalten, berühren Sie während der Übertragung bitte nicht direkt die Antenne des Gerätes. Der Benutzer muss die spezifischen Bedienungsanweisungen einhalten, um der Einhaltung der Radiofrequenzstrahlungsgrenzen zu entsprechen. Bewahren Sie immer einen Abstand von über 20 cm zur Antenne.

Kanada: ICES-003 Dieses Gerät hält die Grenzwerte der kanadischen Funkindustrie für Hochfrequenzemission, bezüglich eines digitalen Klasse B-Gerätes, ein.

Europäische Union:Aufgrund dessen, dass die Frequenzen für WiFi 802.11b und 802.11g nicht zwischen allen Ländern der EU harmonisiert werden können, wurde das Produkt nur für den Betrieb in bestimmten Regionen konzipiert und kann nur in Ländern oder Regionen verwendet werden, für die das Produkt kommerzialisiert wurde. Es liegt in der Verantwortung des Endnutzers, sicherzustellen, dass er das Produkt nur in diesen kommerzialisierten Ländern/Regionen einsetzt und dass er mit dem Gerät nur die Kanäle (Frequenzen) für seine Region verwendet. Sämtliche Variationen in Bezug auf zulässige Parameter der Länder/Regionen könnten eine Gesetzesverletzung darstellen und verfolgt werden. Dieses Produkt wurde für den Gesamtbereich der Europäischen Gemeinschaft hergestellt, aber mit den folgenden Beschränkungen.

Frankreich: Frankreich Stadtregion: Für den Gebrauch in Gebäuden können Sie den Bereich von 2,400 - 2,4835 GHz verwenden. Für die Benutzung im Freien nur die Frequenzen 2,400 - 2,454 GHz (Kanäle 1-7). Guadeloupe, Martinique, St. Pierre, Miquelon, et Mayotte: Benutzung in Gebäuden oder im Freien von 2,400 - 2,4835 GHz. Réunion und Guyane: 2,400 - 2,4835 GHz in Gebäuden und 2,420 - 2,4835 GHz (Kanäle 5-12).

#### Garantie und eingeschränkte Produkthaftung

Für dieses Produkt gibt der Hersteller dem Ersterwerber eine eingeschränkte Garantie. Damit entstehen dem Ersterwerber bei einem Produktfehler bestimmte Ansprüche gegenüber dem Hersteller. In Abhängigkeit von den Bestimmungen des Kaufvertrags kann die Garantie des Herstellers noch weiter eingeschränkt sein.

Im Allgemeinen und ausschließlich jeder Beschränkung ist der Hersteller nicht für Produktschäden auf Grund von Naturkatastrophen, Feuer, elektrostatischer Aufladung und Entladung, falschem Gebrauch, unsachgemäßer Behandlung oder Installation, unbefugter Instandsetzung, Modifikationen oder Unfällen haftbar. Der Hersteller übernimmt keinerlei Haftung für den Verlust von Daten, die auf der internen Festplatte dieses Produkts gespeichert wurden.

DER HERSTELLER ÜBERNIMMT KEINERLEI HAFTUNG FÜR FOLGESCHÄDEN. DIES GILT AUCH FÜR FÄLLE, IN DENEN DER HERSTELLER KENNTNIS VON DER MÖGLICHKEIT VON FOLGESCHÄDEN HAT.

Die Lizenzgeber von ARCHOS übernehmen keinerlei Haftung für die Eignung der Produkte, in denen die von ihnen in Lizenz vergebenen Verfahren implementiert sind. Die Lizenzgeber von ARCHOS übernehmen keinerlei Haftung für die Funktion der Produkte, in denen die von ihnen in Lizenz vergebenen Verfahren implementiert sind. Sämtliche Risiken in Bezug auf die Funktionsfähigkeit der Produkte, in denen die von den Lizenzgebern von ARCHOS in Lizenz vergebenen Verfahren implementiert sind, haben Sie zu tragen. Der vorstehende Haftungsausschluss ist unter Umständen in bestimmten Ländern unzulässig. Unter Umständen sind Sie vom vorstehenden Haftungsausschluss nicht betroffen.

Die Lizenzgeber von ARCHOS und ihre gesetzlichen Vertreter sowie ihre Mitarbeiter übernehmen keinerlei Haftung für unmittelbare Schäden aller Art auf Grund der Unmöglichkeit, die lizenzierten Materialien zu nutzen. Dies gilt auch dann, wenn die Lizenzgeber von ARCHOS darüber informiert waren, dass derartige Schäden entstehen können. Der vorstehende Haftungsausschluss ist unter Umständen in bestimmten Ländern unzulässig.

Vollständige Informationen über Garantie und Haftungsausschluss erhalten Sie von Ihrem Händler.

Die Garantieverpflichtung des Herstellers erlischt in folgenden Fällen:

1. Bei Schäden auf Grund von falschem Gebrauch, Modifikationen, falscher Versorgungsspannung oder falscher Netzfrequenz.

2. Wenn das Garantiesiegel oder das Seriennummernschild beschädigt ist.

3. Wenn das Garantiesiegel oder das Seriennummernschild fehlt.

4. Für Batterien und andere Verbrauchsgegenstände, die im oder mit dem Gerät geliefert wurden.

Der Nutzer verpflichtet sich, dieses Produkt ausschließlich gemäß der Bestimmung desselben zu verwenden, ohne jegliche technische Modifikation zu verursachen, die die Rechte Dritter verletzen könnte. Änderungen an der Elektronik, an der Software oder am Gehäuse dieses Produktes sind ausdrücklich durch ARCHOS zu genehmigen, andernfalls erlöschen sämtliche Gewährleistungsklauseln.

Als Bestandteil der vertraglichen Vereinbarung verpflichtet sich ARCHOS, die Verfügbarkeit von Ersatzteilen und Komponenten sicherzustellen, die für die Benutzung und die Reparatur notwendig sind. Diese Verfügbarkeit wird für eine Frist von zwei Jahren nach dem offi ziellen Verkaufsstart an Endkunden garantiert.

#### Urheberrechtsvermerk

Copyright ® 2009 by ARCHOS. Alle Rechte vorbehalten.

Dieses Dokument darf ohne vorherige schriftliche Genehmigung durch ARCHOS weder im Ganzen noch teilweise in irgendeiner Form reproduziert, in eine andere natürliche Sprache übersetzt oder elektronisch gespeichert werden. Alle Marken sind das Eigentum der jeweiligen Markeninhaber. Änderungen der technischen Daten sind ohne Vorankündigung vorbehalten. ARCHOS Technology übernimmt keine Haftung für unter Umständen in diesem Dokument enthaltene Fehler und/oder Auslassungen. Die verwendeten Fotos und Abbildungen können vom tatsächlichen Inhalt abweichen.

Haftungsausschluss: Soweit gesetzlich zulässig, übernimmt der Hersteller keinerlei Haftung für Urheberrechtsverletzungen, die aus dem Gebrauch dieses Produkts unter anderen als den vorstehend beschriebenen Bedingungen resultieren können.

Diese Informationen werden regelmäßig aktualisiert. Technische und rechtliche Informationen über Ihr Produkt finden Sie auf der offiziellen ARCHOS-Website.

Microsoft und Windows® 7 sind eingetragene Markenzeichen der Microsoft Corporation.

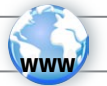

## Registrate il vostro prodotto!

#### www.archos.com/register

Gentile cliente,

Grazie per aver scelto questo prodotto ARCHOS. ARCHOS vi augura di poter sfruttare al massimo le possibilità offerte dal prodotto per molti anni. Dopo aver aperto il vostro prodotto ARCHOS, vi suggeriamo di registrarlo; ci vorranno solo pochi minuti (www.archos.com/register). Una volta registrato, potrete accedere al servizio di assistenza tecnica di ARCHOS (www.archos.com/support).

Se avete domande correlate all'utilizzo di Windows®, è possibile visualizzare la Guida di Windows® facendo clic sul menu Start (nella parte inferiore sinistra dello schermo), quindi Guida e supporto tecnico.

Vi auguriamo un'esperienza multimediale senza pari,

il team ARCHOS.

È opportuno tenere presente che l'aspetto del dispositivo potrebbe differire leggermente da quello presentato in questo documento.

### **A NOTE IMPORTANTI SULLA SICUREZZA**<br>Leggere attentamente e attenersi agli avvisi sulla sicurezza: la mancata osservanza di questi principi potrebbe causare lesioni gravi e NOTE IMPORTANTI SULLA SICUREZZA

in alcuni casi la morte.

### Avviso sui dispositivi elettrici

Il dispositivo in uso e il relativo caricatore/adattatore sono dispositivi elettrici, pertanto:

- Non esporre il dispositivo ARCHOS 9, i cavi o l'adattatore/caricatore a pioggia, umidità, acqua e non utilizzarli in aree umide.
- Evitare l'utilizzo in prossimità di liquidi che potrebbero rovesciarsi, ad esempio bevande. -
- Non strizzare, piegare o inserire oggetti pesanti o appuntiti sul cavo elettrico del dispositivo.
- Collegare esclusivamente periferiche e accessori espressamente progettati per i connettori standardizzati del dispositivo ARCHOS 9.
- Utilizzare esclusivamente caricatori/adattatori specificamente certificati per l'utilizzo con il dispositivo ARCHOS 9. -
- Se si utilizza una prolunga, utilizzare un cavo con diametro minimo di AWG nº 26
- Scollegare dalla presa a muro in caso di temporali.

### Consigli generali sul trattamento

Nel dispositivo sono presenti componenti delicati da trattare con attenzione, pertanto:

- Non maneggiare il dispositivo ARCHOS 9 in modo grossolano ed evitare cadute, pressioni, colpi o movimenti violenti.
- Non utilizzare o lasciare il dispositivo ARCHOS 9 su superfici morbide, ad esempio letti o cuscini, poiché potrebbero facilitare lo sviluppo di calore del dispositivo.
- Se il dispositivo ARCHOS 9 è gelido oppure è stato conservato in un ambiente molto freddo, non utilizzarlo immediatamente. Attendere che recuperi la temperatura ambiente in modo graduale prima di accenderlo.
- Se il dispositivo emette strani odori, produce calore anomalo o rumori strani, interromperne l'utilizzo, rimuovere la batteria dal dispositivo e contattare un rappresentante del servizio di assistenza ARCHOS.
- Non utilizzare il dispositivo durante la guida di un autoveicolo o durante lo svolgimento di altre attività in cui la perdita di concentrazione potrebbe causare danni potenziali a se stessi e ad altri.

#### Avvisi sulla salute

L'utilizzo di un dispositivo elettronico come ARCHOS 9 può causare problemi di salute se utilizzato in modo improprio, pertanto:

- Concedersi delle pause di almeno 10 minuti ogni ora se si utilizza il dispositivo in modo continuo. -
- Prevedere un'illuminazione adeguata nella stanza (pari a quella utilizzata per la lettura) -
- In caso di utilizzo di cuffie, non ascoltare la musica o l'audio con volume eccessivo per periodi estesi di tempo. Se si sentono ronzii nelle orecchie, interrompere l'utilizzo delle cuffie.
- Utilizzare il dispositivo esclusivamente su una superficie piana in cui le mani e i polsi possano accedere comodamente alla tastiera. In caso di digitazione continua, mantenere i polsi dritti e riposare le mani di tanto in tanto.
- Regolare l'altezza della seduta e del tavolo in modo appropriato. L'utilizzo del dispositivo in posizione distesa o in una posizione diversa da quella seduta a un tavolo di lavoro potrebbe causare problemi muscoloscheletrici, quindi è altamente sconsigliato.
- È opportuno tenere presente che l'utilizzo di funzionalità WiFi implica l'invio e la ricezione di onde radio e che dispositivi medici come pacemaker potrebbero essere sensibili alla generazione di frequenze radio create da questo dispositivo. Contattare il produttore dell'apparecchiatura medica per accertarsi che tali interferenze siano tollerabili dall'apparecchiatura.
- L'utilizzo della tecnologia 3G o di un dispositivo di trasmissione simile (ad esempio, stick USB 3G) per consentire la connessione a Internet mediante reti telefoniche wireless aumenta l'esposizione alle frequenze radio. Recuperare informazioni sul livello di frequenza di assorbimento specifica per il dispositivo, sul suo significato e sui rischi che il suo utilizzo potrebbe provocare sulla salute.

### Leggere le altre informazioni sulla sicurezza importanti nel retro della presente guida.

### ? SERVE AIUTO?

Di seguito sono forniti alcuni suggerimenti su come trovare informazioni che possono risultare utili:

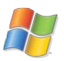

### Domande su Windows®?

Se avete domande correlate all'utilizzo di Windows®, è possibile visualizzare la Guida di Windows® facendo clic sul menu Start (nella parte inferiore sinistra dello schermo), quindi Guida e supporto tecnico.

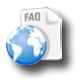

#### FAQ (Domande frequenti)

Consultare la sezione FAQ (Domande frequenti) all'indirizzo www.archos.com/faq

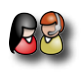

### Contattare il nostro personale di assistenza tecnica

Visitare www.archos.com/support per contattare il servizio di assistenza tecnica di ARCHOS. Per contattare il servizio di assistenza tecnica di ARCHOS, è necessario registrarsi.

## contenuti della scatola\*

Nella scatola sono contenuti i seguenti elementi:

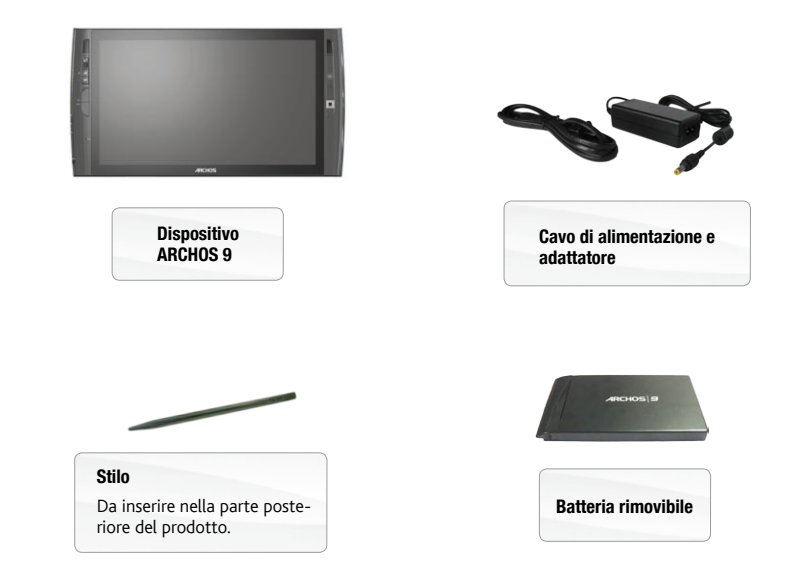

Ю

## Descrizione di ARCHOS 9

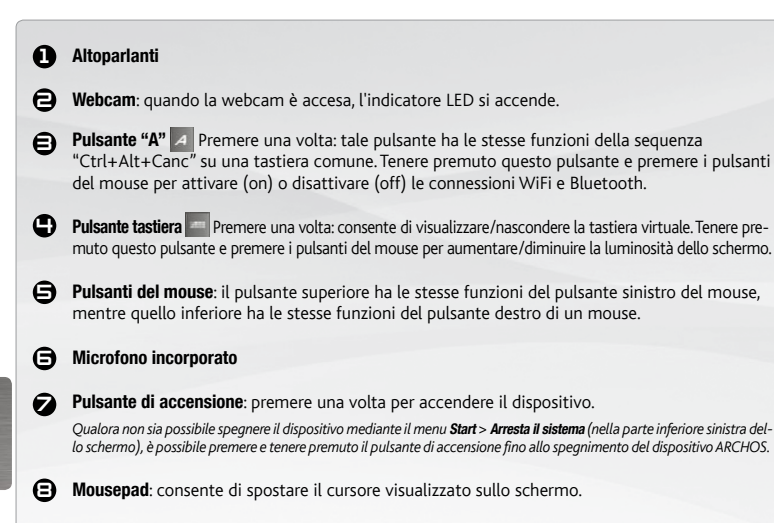

e) Dispositivo di chiusura della batteria: farlo scorrere per rimuovere la batteria ubicata nel retro del prodotto.

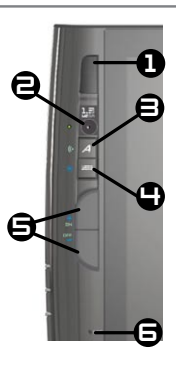

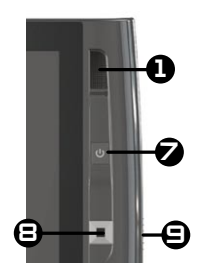

ITALIANO

**ITALIANO** 

## Descrizione di ARCHOS 9

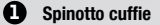

- $\boldsymbol{\Theta}$ Porta USB: consente di collegare i dispositivi USB al dispositivo ARCHOS, ad esempio una tastiera, un mouse ecc.
- $\boldsymbol{\epsilon}$ Indicatore di alimentazione: si accende quando il dispositivo è accesso. Lampeggia quando il dispositivo è in modalità standby.
- $\bf{O}$ Indicatore di carica: Acceso: batteria in carica/ Lampeggiante: batteria caricata
- $\bigoplus$ Indicatore del disco rigido: lampeggia quando il disco rigido è attivo (riproduzione/trasferimento di file)
- 6 Connettore di alimentazione: per collegare il cavo di alimentazione fornito.

- $\boldsymbol{\Omega}$ Staffa di appoggio ad altezza regolabile
- $\bigodot$ Batteria rimovibile: per rimuoverla, far scorrere il dispositivo di chiusura della batteria, nella parte destra del dispositivo.
- $\boldsymbol{\epsilon}$ Supporto stilo

6

1

e

8

5

0

**10** Porta di estensione: per collegare l'accessorio Replicatore di porte di ARCHOS facoltativo.

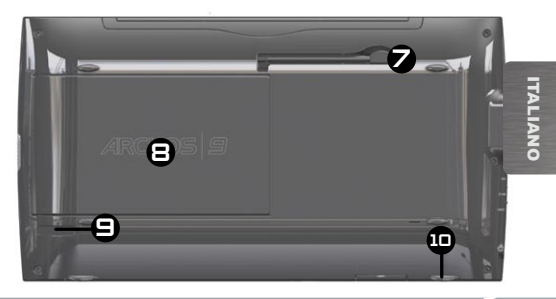

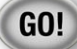

**1 2**

> EUR US

UK

## introduzione

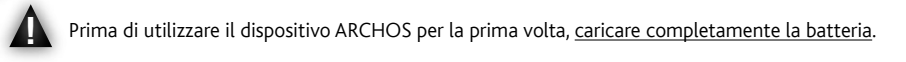

### Installazione e caricamento della batteria

- Far scorrere la batteria nel relativo vano, sul retro del prodotto, quindi premere delicatamente la batteria fino a incastrarla in sede.
- Collegare il cavo di alimentazione fornito al connettore di alimentazione del dispositivo ARCHOS e a una presa a muro. A questo punto, verrà avviato il caricamento della batteria.

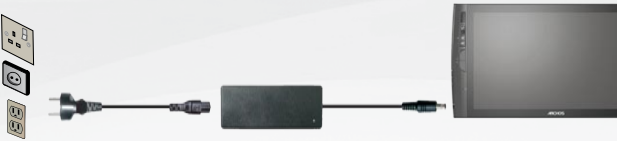

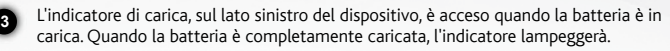

### Accensione del dispositivo ARCHOS

Per accendere il dispositivo ARCHOS, premere il pulsante di accensione (I, L'indicatore dello stato di alimentazione, sul lato sinistro del dispositivo, si accederà. Durante l'installazione guidata, utilizzare l'icona Facilità di accesso visualizzata sullo schermo (+) per visualizzare la tastiera Windows® ogni volta che è necessario digitare testo.

*Qualora non sia possibile spegnere il dispositivo mediante il menu* Start *>* Arresta il sistema *(nella parte inferiore sinistra dello schermo), è possibile premere e tenere premuto il pulsante di accensione fino allo spegnimento del dispositivo ARCHOS.*

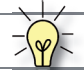

# SCHERMO A SFIORAMENTO E MOUSEPAD

### Schermo a sfioramento

Lo schermo del dispositivo ARCHOS è completamente tattile. Per selezionare un elemento, toccarlo. Per aprirlo, toccarlo due volte. Per trascinare un elemento o selezionare un'area, è sufficiente far scorrere il dito sullo schermo. Se si tiene premuto il dito in una posizione specifica, si ottengono le stesse funzioni del clic destro di un mouse.

Per configurare lo schermo tattile, eseguire il programma **eGalaxTouch** ( sul desktop). Questo vi permetterà di:

- $\bullet\,$  Ricalibrare il vostro schermo (Tab  $\tt Strumenti)$  nel caso in cui il cursore non si allineasse con le vostre dita.
- Attivare/disattivare il click destro automatico (Tab **impostazioni > optioni**). Questa opzione permette di eseguire un click destro mentre si tiene il dito premuto sullo schermo.
- Regolare il parametro relativo alla zona del doppio click (Tab **Impostazioni**) nel caso in cui un oggetto non si apra sempre quando si clicca du volte sulla sua icona.
- Aggiustare la zona di sensibilità dei bordi dello schermo (Tab **compensazione del bordo**) nel caso in cui risultasse difficile far scivolare le barre di scorrimento situate sul bordo dello schermo

### Mousepad e pulsanti del mouse

- Il mousepad funziona come il touchpad di un laptop. È sufficiente trascinare il dito sulla superficie per spostare il cursore visualizzato sullo schermo.
- Per visualizzare caselle informative a comparsa (ad esempio, quando si desidera visualizzare gli attributi di un file), sarà necessario utilizzare il mousepad per spostare il cursore su un elemento senza fare clic su di esso.
- I due pulsanti sul lato sinistro del dispositivo funzionano come i pulsanti sinistro e destro di un mouse.

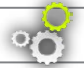

# Collegamento a Internet

#### Connessione WiFi

*Accertarsi di conoscere il nome della rete WiFi da utilizzare (generalmente definito durante l'impostazione del modem) nonché la relativa chiave di protezione (del tipo WEP o WPA). Ciascuna rete WiFi (scuola, casa, luogo pubblico) dispone di un nome e una chiave diversi.*

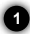

Accertarsi che il modulo WiFi in uso sia acceso tenendo premuto il pulsante "A" e premendo il pulsante del mouse superiore (sul lato sinistro del dispositivo).

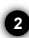

Per stabilire la connessione iniziale, fare clic sull'icona WiFi nella barra delle applicazioni (nell'angolo inferiore destro dello schermo): verranno visualizzate tutte le reti WiFi rilevate dal dispositivo ARCHOS.

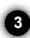

Selezionare la rete WiFi desiderata, quindi fare clic su *Connetti*. È possibile che sia necessario digitare la chiave di sicurezza che è possibile individuare nella documentazione fornita in dotazione con il modem (o che è stata definita dalla persona che ha impostato il modem WiFi). Quindi fare clic su Ok.

Nella barra delle applicazioni (nell'angolo inferiore destro dello schermo), l'icona indica la presenza di una connessione WiFi attiva. L'icona indica l'assenza di connessioni ma che è stato rilevato un hot spot WiFi. È possibile fare clic su questi elementi in qualsiasi momento per eseguire la connessione o la disconnessione da Internet. Si consiglia inoltre di utilizzare la combinazione pulsante "A" e pulsante del mouse inferiore per spegnere il modulo WiFi quando non connesso a Internet per evitare di scaricare la batteria.

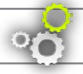

# Procedura di ripristino

Quando si visualizzano le modalità di ripristino, DOS o BIOS, non è possibile controllare lo schermo a sfioramento. Utilizzare il mousepad per spostare il cursore sullo schermo o per passare da un elemento all'altro. Utilizzare il pulsante del mouse superiore come il tasto Invio e il pulsante del mouse inferiore come il tasto Esc.

#### $\triangle$ Creazione di un punto di restauro

*Dovete creare fin dalla partenza un punto di restauro Windows® per avere la possibilità di restaurare e reinstallare Windows® ulteriormente qualora non funzionasse più correttamente. Se non create il vostro punto di restauro, non sarà possibile reinstallare Windows®. Vi suggeriamo di farlo non appena possibile.*

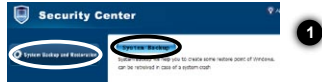

Durante la creazione del vostro punto di restauro, garantite che la vostra ARCHOS 9 è bene collegata al settore. Iniziate il programma Security Center (a consiste sul Desktop). Premete sul bottone System Backup and Restoration e scegliete System Backup.

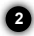

Dattilografate un nome descrittivo nel campo **Create Description** (Esempio: "Il mio Backup") e premete su Next. Siete paziente poiché ciò prenderà molti minuti.

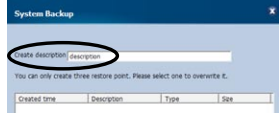

### Procedura di ripristino

Se il dispositivo ARCHOS 9 non è in grado di avviare Windows® o si riscontrano problemi gravi che non è possibile risolvere secondo le normali procedure, è possibile *che sia necessario eseguire un ripristino di sistema.* Gli eventuali file di dati presenti sul disco rigido verranno eliminati, inclusi tutti i file nella cartella Documenti*.*

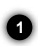

Per avviare una procedura di ripristino, accertarsi che il computer sia collegato al cavo di alimentazione e che non venga eseguito con la sola alimentazione della batteria. Avviare il dispositivo ARCHOS 9, quindi premere il pulsante tastiera quando la schermata blu Security center [Centro di sicurezza] viene visualizzata. È possibile premere tale pulsante poche volte poiché tale schermata viene visualizzata per breve tempo.

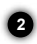

Nella schermata Security center [Centro di sicurezza], selezionare System Restoration [Ripristino del sistema], quindi fare clic su Start Rescue [Avvia ripristino]. Quindi, selezionare un punto di ripristino e fare clic su Start Rescue [Avvia ripristino]. La procedura di ripristino richiede diverso tempo. Accertarsi che il dispositivo ARCHOS 9 sia collegato al cavo di alimentazione durante l'intera procedura.

27

# Risoluzione dei problemi

- Se avete domande correlate all'utilizzo di Windows®, è possibile visualizzare la Guida di Windows® facendo clic sul menu **Start** (nella parte inferiore sinistra dello schermo), quindi Guida e supporto tecnico.
	- Per ulteriori informazioni consultare anche la sezione "Serve aiuto" all'inizio della presente Guida dell'utente.

#### Il dispositivo non si avvia ?

Tale situazione potrebbe verificarsi se la batteria è completamente scarica. Collegare il cavo di alimentazione fornito al connettore di alimentazione del dispositivo ARCHOS 9 e a una presa a muro. Quindi premere il pulsante di accensione  $\theta$  per avviare il dispositivo. L'indicatore dello stato di alimentazione, sul lato sinistro del dispositivo, si accederà.

#### Il dispositivo non si spegne ?

Se non è possibile spegnere il dispositivo ARCHOS mediante il menu Start > Arresta il sistema, è possibile forzare lo spegnimento del dispositivo tenendo premuto il pulsante di accensione fino al suo spegnimento.

#### Il dispositivo si blocca durante l'utilizzo di un'applicazione ?

Premere il pulsante "A"  $\blacktriangleleft$  (che funziona in modo analogo al pulsante "Ctrl+Alt+Canc" su una normale tastiera), quindi selezionare Start Gestione attività. Nella scheda Applicazioni, selezionare l'applicazione con cui si riscontrano problemi, quindi fare clic su Termina processo. Se l'operazione non dà esito positivo, è possibile tentare di forzare lo spegnimento del dispositivo ARCHOS 9 tenendo premuto il pulsante di accensione (<sup>1</sup>) fino allo spegnimento del sistema.

#### Si riscontrano problemi di connessione del dispositivo ARCHOS 9 a Internet ?

Innanzitutto, verificare che il modem o il router sia acceso e funzioni correttamente. Verificare inoltre la presenza di una connessione WiFi (icona nella barra delle applicazioni, nell'angolo inferiore destro dello schermo) oppure che il dispositivo ARCHOS 9 rilevi un segnale WiFi (icona num). Accertarsi che il modulo WiFi in uso sia acceso tenendo premuto il pulsante "A" e premendo il pulsante del mouse superiore (sul lato sinistro del dispositivo). Tentare inoltre di avvicinare il dispositivo ARCHOS 9 al modem/router per accertarsi che non vi siano problemi di ricezione. Verificare che la chiave (WEP, WPA, WPA2 ecc.) immessa sul dispositivo ARCHOS 9 sia la stessa configurata sul modem/router WiFi. È inoltre possibile tentare la connessione alla rete WiFi mediante un altro laptop per verificare che sia il modem/router WiFi o Windows® sul dispositivo ARCHOS 9 a causare il problema. Per ulteriori dettagli, consultare la documentazione fornita in dotazione con il modem/router.

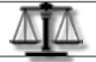

## informazioni legali e sulla sicurezza

#### Precauzioni relative alla batteria agli ioni di litio

Questo prodotto è dotato di una batteria agli ioni di litio. Non forare, aprire o smontare la batteria né utilizzarla in ambienti umidi e/o corrosivi. Non collocare, conservare né lasciare il prodotto all'interno o in prossimità di sorgenti di calore, alla luce diretta del sole, in luoghi con temperatura elevata, in contenitori pressurizzati né in forni a microonde. Non esporre il prodotto a temperature superiori a 60 °C. In caso di perdite di fluido dalla batteria e nel caso in cui si dovesse entrare a contatto con tali fluidi, sciacquare bene con acqua e consultare immediatamente un medico. La mancata osservanza di queste istruzioni può causare la perdita di acido dalla batteria, inoltre il prodotto può surriscaldarsi, esplodere o incendiarsi e causare lesioni personali e/o danni materiali.

Inoltre:

- Non utilizzare in un ambiente umido e/o corrosivo
- Utilizzare esclusivamente caricatori di batteria specifici per ARCHOS 9. -
- Tenere lontane le batterie dalla portata dei bambini. -
- Utilizzare esclusivamente batterie certificate ARCHOS per il dispositivo in uso. Se si utilizza un tipo di batterie improprio nel dispositivo ARCHOS 9, si corrono rischi di esplosione.
- Se la batteria presenta fuoriuscite, si deforma o emette uno strano odore, scollegarla con attenzione dal dispositivo e contattare un rappresentante del servizio di assistenza ARCHOS.
- Quando si trasporta una batteria, accertarsi che nessun oggetto metallico (graffette metalliche, monete ecc.) venga a contatto con i terminali. È possibile che si provochino cortocircuiti e appicchino degli incendi.
- Smaltire le batterie usate secondo principi intesi alla salvaguardia dell'ambiente. Non gettarle nei normali rifiuti. La maggior parte delle città e delle località dispone di punti di raccolta speciali per le batterie usate.
- Se si prevede di non utilizzare il dispositivo per un lungo periodo di tempo, scaricare completamente la batteria utilizzando normalmente il dispositivo, quindi conservarla in un luogo separato.

#### Considerazioni ambientali

ARCHOS promuove il proprio impegno in materia di salvaguardia dell'ambiente. L'impegno di ARCHOS in questo campo prevede l'utilizzo consapevole di un insieme di metodi che mirano a favorire il rispetto dell'ambiente nel corso dell'intero ciclo di vita dei propri prodotti, dal momento della fabbricazione all'utilizzo da parte del consumatore fino allo smaltimento finale.

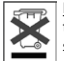

Prodotto: Il simbolo di un cestino dei rifiuti contrassegnato da una croce sul prodotto indica che questo fa parte della categoria delle apparecchiature elettriche/elettroniche. I prodotti di questo tipo contengono sostanze potenzialmente pericolose per l'ambiente e la salute. Pertanto, il dispositivo elettronico ARCHOS non deve essere smaltito nei normali rifiuti. Le attuali direttive europee indicano che il dispositivo deve essere raccolto:

- Presso i luoghi di distribuzione in caso di acquisto di un prodotto elettronico simile.
- Presso aree di smaltimento locali (centri di smaltimento dei rifiuti, centri raccolta differenziata ecc.)

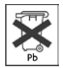

Batterie: Il presente simbolo su una batteria, sulla confezione o sul manuale indica che al termine del ciclo di vita delle batterie, è necessario smaltirle in base a un sistema di raccolta di rifiuti differenziata. Si consiglia di smaltire le batterie del prodotto esclusivamente in un punto di raccolta specifico per batterie usate, quindi di non considerarle come rifiuti normali. Il contrassegno Pb indica che la batteria include quantità di piombo superiori a quelle stipulate nella direttiva europea CE 2006/66.

Adottando tale comportamento, l'utente si impegna a partecipare attivamente al riutilizzo e al riciclo di apparecchiature elettroniche ed elettriche smaltite che possono avere potenziali effetti dannosi sull'ambiente e sulla salute.

#### Dichiarazione di conformità FCC degli Stati Uniti

Questa apparecchiatura è stata sottoposta a test e riscontrata conforme ai limiti relativi ai dispositivi digitali di classe B, in conformità alla Parte 15 delle Norme FCC. Tali limiti intendono fornire un'adeguata protezione da interferenze dannose nell'ambito di un'installazione di tipo residenziale. Questa apparecchiatura genera, utilizza e può irradiare energia a radiofrequenza e, se non installata e utilizzata secondo le istruzioni, potrebbe provocare interferenze dannose alle comunicazioni radio. Tuttavia, non esiste alcuna garanzia che tali interferenze non si verifichino in una determinata installazione. Se questa apparecchiatura provoca interferenze alla ricezione radio o televisiva, fatto che può essere stabilito accendendo e spegnendo l'apparecchiatura, si raccomanda di correggere l'interferenza in uno dei seguenti modi:

- Riorientare o riposizionare l'antenna di ricezione.
- Aumentare la distanza tra l'apparecchiatura e il ricevitore.
- Collegare l'apparecchiatura a una presa che si trova su un circuito diverso da quello a cui è connesso il ricevitore. -
- Consultare il rivenditore o un tecnico pratico di apparecchiature radio o televisive per l'assistenza.

Per garantire conformità continua, gli eventuali cambiamenti o modifiche non approvati espressamente dalla parte responsabile della conformità possono invalidare il diritto dell'utente a servirsi dell'apparecchiatura. (Esempio: utilizzare esclusivamente cavi di interfaccia schermati quando si collega il computer o un altro dispositivo periferico).

Stati Uniti: Il presente dispositivo è conforme alla Parte 15 delle norme FCC. Il funzionamento è soggetto alle seguenti due condizioni:

- (1) il presente dispositivo non deve causare interferenze pericolose e
- (2) il presente dispositivo deve accettare qualsiasi interferenza ricevuta, compresa quella che può causare un funzionamento indesiderato.

Dichiarazione di esposizione alle radiazioni FCC: Il presente apparecchio è conforme ai limiti di esposizione alle radiazioni FCC RF indicati per un ambiente non controllato. Il trasmettitore non deve essere collocato o funzionare in congiunzione con eventuali altre antenne o trasmettitori.

Canada: Il funzionamento è soggetto alle seguenti due condizioni:

(1) il presente dispositivo non deve causare interferenze e

(2) il presente dispositivo deve accettare qualsiasi interferenza, compresa quella che può causare un funzionamento indesiderato del dispositivo.

### Contrassegno CE CE

Il presente dispositivo è conforme alle direttive, norme e integrazioni per i prodotti commercializzati nell'Unione Europea: per tale motivo reca il contrassegno CE.

#### Dichiarazione di conformità per l'Unione Europea

L'esposizione alle frequenze radio è ben al di sotto dei limiti indicati dalla commissione europea per le norme R&TTE. Il presente prodotto è conforme alle seguenti norme:

- Direttiva R&TTE 1999/5/EC : EN 300 328, EN 301 489-1, EN 301 489-17, EN 301 893 -
- EMC 89/336/EEC con modifiche 92/31/EEC e 93/68/EEC: EN 55022 Class B, EN 61000-3-2, EN 61000-3-3, EN 55024
- Norma sull'elettricità a bassa tensione 73/23/EEC: EN 60950 (A1/A2/A3/A4/A11)

#### Trasmettitore e ricevitore WiFi

Il presente dispositivo è dotato di funzionalità WiFi ed è quindi in grado di ricevere e trasmettere con una banda di frequenze radio di 2,4 GHz. È considerato un trasmettitore a bassa tensione, quindi soggetto a limitazioni speciali.

Stati Uniti: Il presente dispositivo è conforme ai limiti indicati per l'esposizione umana alle frequenze radio in un ambiente non controllato ed è ben al di sotto di tali limiti. Per garantire la sicurezza, non toccare direttamente la relativa antenna durante la trasmissione. L'utente deve attenersi alle istruzioni di funzionamento specifiche per soddisfare la conformità all'esposizione alle frequenze radio. Mantenere una distanza superiore ai 20 cm (8 pollici) dall'antenna in qualsiasi momento.

Canada: ICES-003 Il presente dispositivo non supera i limiti delle emissioni di frequenze radio per un dispositivo digitale di classe B indicati dagli operatori del settore canadesi.

Unione Europea: Poiché le frequenze per WiFi 802.11b e 802.11g non possono essere armonizzate in tutti i paesi dell'UE, il prodotto è stato creato per funzionare solo in alcune località specifiche e non può essere utilizzato in altri paesi o località diversi da quelli in cui viene commercializzato. È responsabilità dell'utente finale accertarsi che il prodotto venga utilizzato esclusivamente nel paese o nella località di commercializzazione e che vengano utilizzati esclusivamente i canali (frequenze) della propria località. Tutte le variazioni rispetto ai parametri ammissibili del paese o località possono costituire violazione delle leggi e soggette a pene. Il presente prodotto è stato creato per tutti i paesi membri dell'Unione Europea con le limitazioni riportate di seguito. Francia: Area metropolitana francese: per uso interno, è possibile utilizzare la gamma 2,400 – 2,4835 GHz. Per uso esterno, esclusivamente le frequenze 2,400-2,454 GHz (canali 1-7). Guadalupe, Martinica, St. Pierre, Miquelon e Mayotte: uso interno o esterno da 2,400-2,4835 GHz. Réunion e Guyana: 2,400- 2,4835 GHz (uso interno) e 2,420-2,4835 GHz (canali 5-12).

#### Garanzia e responsabilità limitata

Il prodotto è in vendita con una garanzia limitata; sono disponibili specifici rimedi per l'acquirente originale se il prodotto non è conforme a tale garanzia. La responsabilità del produttore può essere ulteriormente limitata dal contratto di vendita.

In generale, e a solo titolo esemplificativo, il produttore non è responsabile di danni al prodotto causati da disastri naturali, incendi, scariche elettrostatiche, uso improprio o illecito, negligenza, installazione o manutenzione non corretta, riparazione non autorizzata, modifiche o incidenti. In nessun caso il produttore è responsabile della perdita dei dati memorizzati sui supporti disco.

IL PRODUTTORE NON È RESPONSABILE DI DANNI SPECIALI, ACCIDENTALI O INDIRETTI, ANCHE SE PREVENTIVAMENTE INFORMATO DELLA POSSIBILITÀ DI TALI DANNI.

Coloro che concedono licenze alla ARCHOS non offrono alcuna garanzia, né esplicita né implicita, ivi compresa, senza limitazioni, quella di commerciabilità e idoneità a un uso particolare dei materiali concessi in licenza. Il concessore di licenza ARCHOS non garantisce né concede dichiarazioni riguardanti l'uso o i risultati dell'uso dei materiali concessi in licenza in termini di esattezza, precisione, affidabilità o altro. Tutti i rischi relativi ai risultati e alle prestazioni dei materiali concessi in licenza vengono assunti dall'acquirente. L'esclusione delle garanzie implicite non è consentita da alcune giurisdizioni. L'esclusione sopra riportata potrebbe non essere applicabile.

In nessun caso coloro che concedono licenze alla ARCHOS, con i relativi dirigenti, funzionari, dipendenti e agenti (collettivamente definiti concessore di licenza ARCHOS) saranno responsabili di danni accessori, fortuiti o indiretti (inclusi i danni per perdita di utili, interruzione di attività, perdita di informazioni commerciali e simili) conseguenti all'uso o all'impossibilità di utilizzare i materiali concessi in licenza, neanche nel caso in cui il concessore di licenza ARCHOS sia stato avvisato della possibilità di danni simili. Alcune giurisdizioni non riconoscono l'esclusione o la limitazione della responsabilità per danni conseguenti o fortuiti, pertanto la limitazione sopra riportata potrebbe non essere applicabile.

Per informazioni complete sui diritti forniti dalla garanzia, sui rimedi e sulla limitazione della responsabilità, fare riferimento al contratto di vendita. Inoltre, la garanzia non è applicabile a:

1. Danni o problemi derivanti da uso improprio, illecito, incidenti, alterazioni, corrente o tensione elettrica errata.

2. Prodotti con etichetta con numero di serie o sigillo di garanzia danneggiato o manomesso.

3. Tutti i prodotti privi di garanzia o etichetta con numero di serie.

4. Batterie o altri articoli di consumo forniti con l'apparecchiatura.

L'utente finale è tenuto a utilizzare il presente prodotto in conformità con lo scopo originale ed è severamente vietato apportare modifiche tecniche che possano violare potenzialmente i diritti di terzi. Le modifiche all'hardware o al software devono essere approvate da ARCHOS per iscritto. I prodotti modificati non approvati sono soggetti all'annullamento di alcune o tutte le clausole della garanzia.

Come parte degli obblighi contrattuali relativi ai propri prodotti, ARCHOS si impegna a garantire la disponibilità delle parti e dei componenti essenziali per l'utilizzo e le condizioni operative appropriate per i propri prodotti. Tale disponibilità viene garantita per un periodo di due anni, a partire dal primo rilascio per i clienti.

#### Note sul copyright

Copyright ARCHOS © 2009. Tutti i diritti riservati.

Questo documento non può, né interamente né in parte, essere copiato, fotocopiato, riprodotto, tradotto o ridotto a un formato leggibile da macchina o mezzo elettronico senza il consenso scritto da parte della ARCHOS. Tutti i nomi di marchi e prodotti sono marchi registrati appartenenti ai rispettivi proprietari. Le specifiche sono soggette a modifiche senza preavviso. Sono accettati errori e omissioni. Le immagini e le illustrazioni non sempre corrispondono al contenuto. Disconoscimento della garanzia: nei limiti consentiti dalla legge applicabile, con il presente documento sono escluse le affermazioni e le garanzie di non infrazione dei diritti d'autore o di altri diritti di proprietà intellettuale risultanti dall'uso del prodotto in condizioni diverse da quelle sopra specificate. Tali informazioni sono soggetti ad aggiornamento periodico. Per informazioni tecniche e legali correlate al prodotto in uso, visitare il sito Web ufficiale di ARCHOS.

Microsoft e Windows® 7 sono marchi registrati di Microsoft Corporation.

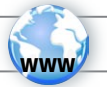

## Registreer uw product!

#### www.archos.com/register

Beste klant,

Dank u voor het kiezen van dit ARCHOS-product. Wij hopen dat u er nog jarenlang plezier aan zult mogen beleven.

Wij raden u aan om uw ARCHOS-product te registreren zodra u het uit de verpakking hebt gehaald (www.archos.com/register). Na registratie krijgt u toegang tot de technische ondersteuning van ARCHOS (www.archos.com/support).

Als u vragen hebt over het gebruik van Windows®, kunt u Windows® Help op het scherm weergeven door te klikken op het menu Start (links onderaan op het scherm) en vervolgens op Help en ondersteuning.

Veel multimediaplezier!

Het ARCHOS-team

Hou er rekening mee dat uw toestel er iets anders kan uitzien dan voorgesteld in deze gebruikershandleiding.

# BELANGRIJKE VEILIGHEIDSINSTRUCTIES

 $\triangle$ Lees aandachtig onderstaande veiligheidsinstructies. Als u ze niet opvolgt, kan dat leiden tot ernstige letsels en in sommige gevallen zelfs tot de dood

### Elektrisch apparaat

De ARCHOS 9 en de lader/adapter zijn elektrische apparaten. Let daarom goed op de volgende waarschuwingen:

- Stel de ARCHOS 9, kabels of adapter/lader niet bloot aan regen, vocht, water en gebruik ze niet in een vochtige ruimte.
- Vermijd gebruik in de buurt van vloeistoffen die u kunt morsen, zoals drankjes. -
- Klem of buig het netsnoer niet en plaats er geen zware of scherpe voorwerpen op.
- Sluit er alleen randapparatuur en accessoires op aan die specifiek zijn ontworpen voor de gestandaardiseerde aansluitingen van de ARCHOS 9.
- Gebruik alleen een lader/adapter die specifiek is goedgekeurd voor de ARCHOS 9.
- Als u een verlengkabel gebruikt, gebruik er dan een met een minimale diameter van AWG 26 (American Gauge Wire).
- Koppel het apparaat los van het stroomnet in geval van onweer.

### Algemene hantering

Uw apparaat bevat gevoelige onderdelen en moet voorzichtig worden gehanteerd. Volg daarom onderstaande adviezen op:

- Ga voorzichtig om met de ARCHOS 9. Laat hem niet vallen en stel hem niet bloot aan druk, schokken of bruuske bewegingen.
- Gebruik de ARCHOS 9 niet op een zacht oppervlak zoals een bed of kussen. Hierdoor kan er zich overmatige hitte ontwikkelen in het apparaat.
- Als uw ARCHOS 9 zeer koud is of bewaard werd in een zeer koude omgeving, moet u hem eerst laten wennen aan de kamertemperatuur alvorens u hem mag inschakelen.
- Als het apparaat een vreemde geur afgeeft, buitensporige hitte genereert of vreemde geluiden maakt, schakel het apparaat dan uit, verwijder de batterij uit het apparaat en neem contact op met een ARCHOS-vertegenwoordiger.
- Gebruik het apparaat niet tijdens het besturen van een auto of het uitvoeren van andere activiteiten waarbij een verlies van concentratie kan leiden tot letsel bij de gebruiker of bij anderen.

#### Gezondheidsrisico's

Het gebruik van een elektronisch apparaat zoals de ARCHOS 9 kan leiden tot gezondheidsproblemen als u het op een verkeerde manier gebruikt. Let daarom goed op de volgende waarschuwingen:

- Las een pauze in van ten minste 10 minuten per uur continu gebruik van het toestel. -
- Zorg voor voldoende licht in de kamer (zoals bij het lezen). -
- Wanneer u een koptelefoon gebruikt, luister dan niet gedurende lange periodes naar luide volumes van muziek of geluid. Stop met het gebruik van een koptelefoon als u een suizend of zoemend geluid hoort in uw oren.
- Gebruik het apparaat alleen op een tafel waar handen en polsen op een comfortabele manier het toetsenbord kunnen bedienen. Als u veel typt, hou dan uw polsen recht en laat uw handen regelmatig rusten.
- Pas de hoogte van uw stoel en tafel indien nodig aan. Het gebruik van uw apparaat in een liggende positie of in een andere positie die afwijkt van de standaard zithouding aan een tafel of bureau kan leiden tot musculoskeletale problemen en wordt ten strengste afgeraden.
- Wees u ervan bewust dat er radiogolven zullen worden verstuurd en ontvangen via de WiFi-functie waarmee het apparaat is uitgerust. Medische apparaten zoals pacemakers kunnen gevoelig zijn voor de radiofrequenties gegenereerd door dit apparaat. Controleer bij de producent van uw medische apparatuur of uw apparatuur bestand is tegen dergelijke interferentie.
- Als u een 3G- of soortgelijk apparaat (bv. een 3G USB-stick) aansluit om verbinding te kunnen maken met het internet via een draadloos telefoonnetwerk, zal uw blootstelling aan radiofrequenties worden verhoogd. Win informatie in over de Specific Absorption Rate-waarde (specifiek absorptietempo) van het apparaat en over de gezondheidsrisico's die daarmee gepaard gaan.

### Andere belangrijke veiligheidsinformatie vindt u achteraan in deze handleiding.

# HULP NODIG?

Hier vindt u enkele nuttige informatiebronnen:

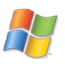

?

### Vragen over Windows®?

Als u vragen hebt over het gebruik van Windows®, kunt u Windows® Help op het scherm weergeven door te klikken op het menu Start (links onderaan op het scherm) en vervolgens op Help en ondersteuning.

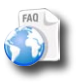

#### Veelgestelde vragen

Raadpleeg het onderdeel Frequently Asked Questions op www.archos.com/faq.

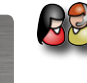

### Neem contact op met onze technische ondersteuning

Ga naar www.archos.com/support om contact op te nemen met de technische ondersteuning van ARCHOS. Vergeet echter niet om eerst uw product te registreren.

## Inhoud van de doos\*

De doos bevat de volgende items:

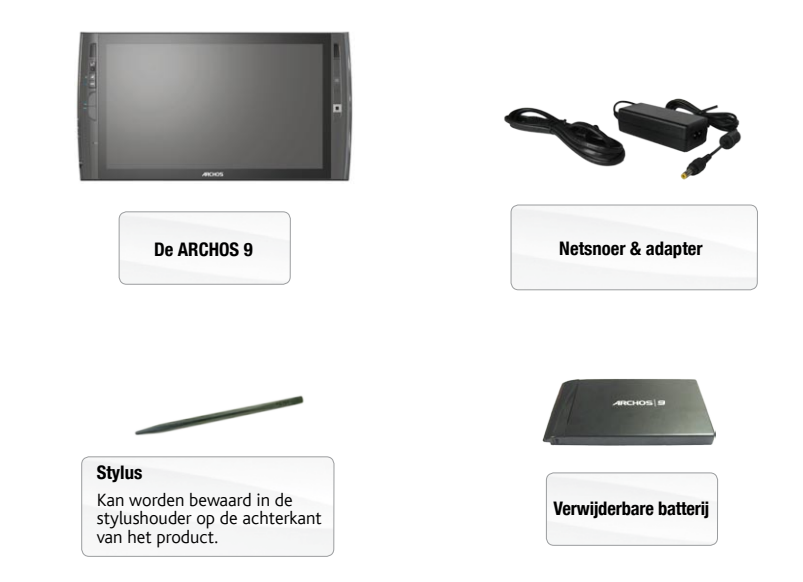

Ю

37

## Beschrijving van de ARCHOS 9

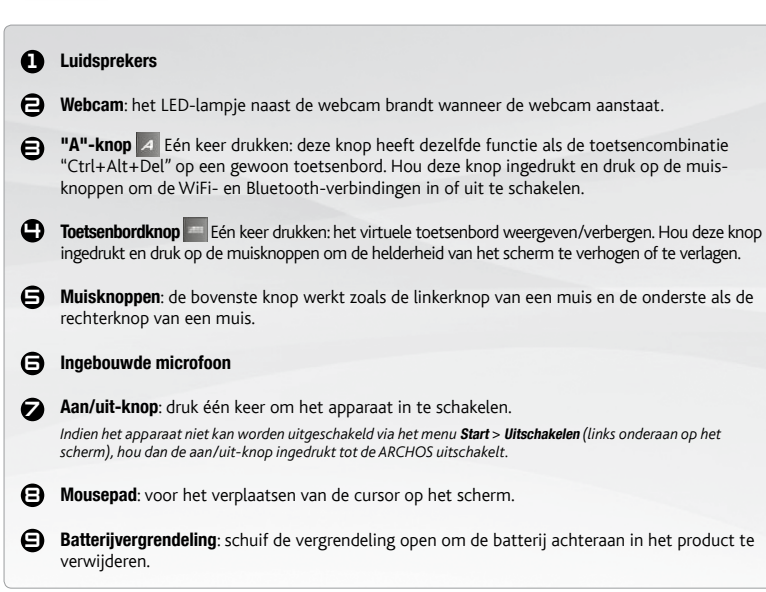

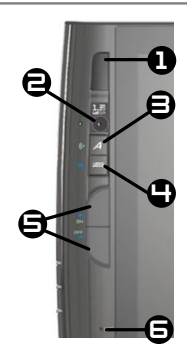

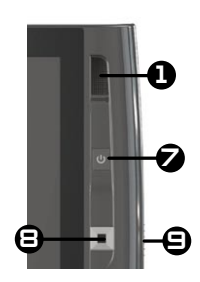

# Beschrijving van de ARCHOS 9

- $\mathbf \Omega$ Hoofdtelefoonaansluiting
- $\boldsymbol{\Theta}$ USB-poort: voor het aansluiten van USB-apparaten zoals een toetsenbord, muis, enz.
- $\boldsymbol{\Theta}$ Voedingslampje: brandt wanneer het apparaat aanstaat. Knippert wanneer het apparaat in stand-by staat.
- 4 Laadlampje: als het lampje brandt, wordt de batterij opgeladen; als het knippert, is de batterij volledig opgeladen.
- <u>គ</u> Hardeschiiflampie: knippert bij activiteit van de harde schijf (bestanden afspelen/overzetten).
- $\bigoplus$ Stroomaansluiting: voor aansluiting van het meegeleverde netsnoer.

- In de lengte verstelbare steun
- **Berwijderbare batterij:** om de batterij te verwijderen,<br>
moet u de batterijvergrendeling aan de rechterkant<br>
van het apparaat openschuiven.
- $\boldsymbol{\Theta}$ Stylushouder

 $\boldsymbol{\Omega}$ 

6

1

e

8

5

0

 $\bullet$ Uitbreidingspoort: voor het aansluiten van de optionele ARCHOS Port Replicator.

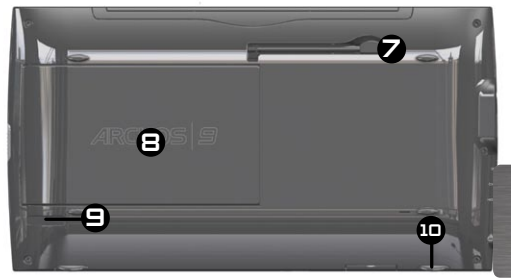

39

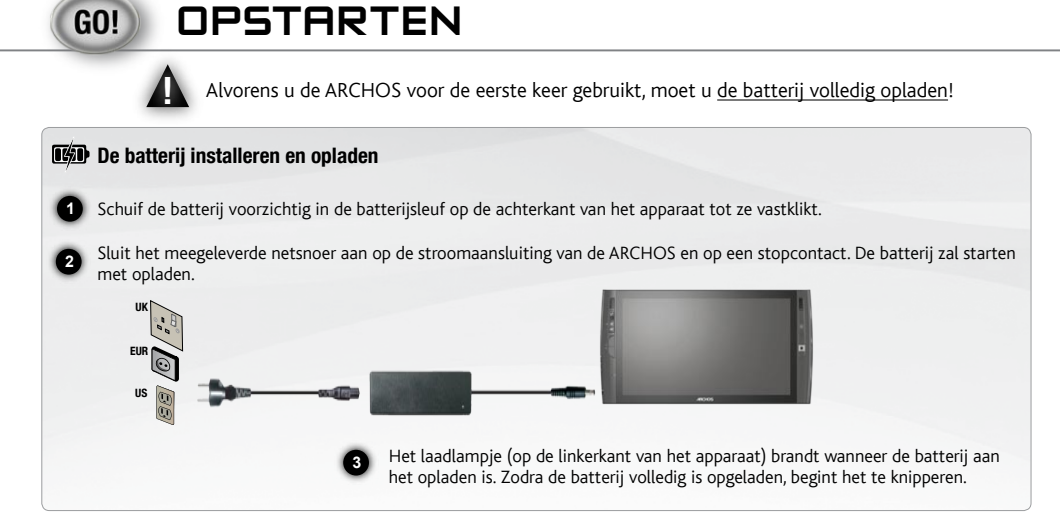

### De ARCHOS inschakelen

Druk op de aan/uit-knop om de ARCHOS in te schakelen. Het voedingslampje op de linkerkant van het apparaat zal beginnen te branden. Gebruik tijdens het doorlopen van de installatiewizard het pictogram Toegankelijkheid om het Windows®-toetsenbord weer te geven wanneer u tekst moet invoeren.

*Indien het apparaat niet kan worden uitgeschakeld via het menu* Start *>* Uitschakelen *(links onderaan op het scherm), hou dan de aan/uit-knop ingedrukt tot de ARCHOS uitschakelt.*

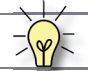

# TIPS VOOR TOUCHSCREEN & MOUSEPAD

### Het touchscreen

Het volledige scherm van uw ARCHOS is aanraakgevoelig. Tik een item aan om het te selecteren. Tik tweemaal om het te openen. Om een item te verslepen of een zone te selecteren, moet u gewoon met uw vinger over het scherm schuiven. Uw vinger ingedrukt houden op een specifieke positie komt overeen met klikken op de rechtermuisknop.

Om het touchscreen te configureren, kunt u het programma **eGalaxTouch** openen (vanaf het bureaublad). Hier kunt u het voldende doen:

- Kalibreer het scherm opnieuw (Tabblad Tools) indien de cursor niet met uw vinger is afgestemd.
- Activeren / deactiveren van de auto right click (tabblad Settings > Options). Deze optie stelt u in staat om een rechter muis klik te simuleren als u uw vinger op het scherm houdt.
- Aanpassen van de Double Click area parameter (Tabblad **Settings)** indien een item niet altijd opent als u er twee keer op tikt.
- Het gevoeligheidsgebied van de randen van het scherm veranderen (Edge compensation tabblad) indien het moeilijk is om schuifbalken aan de randen van het scherm te bedienen.

### De mousepad en muisknoppen

- De mousepad werkt zoals de touchpad van een laptop. Schuif gewoon met uw vinger over het oppervlak om de cursor op het scherm te verplaatsen.
- Als u pop-upvensters wilt weergeven (bijvoorbeeld om de eigenschappen van een bestand te bekijken), moet u de mousepad gebruiken om de cursor op een item te plaatsen zonder erop te klikken.
- De twee knoppen op de linkerkant van het apparaat werken als de linker- en rechterknoppen van een muis. •

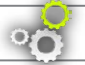

# Verbinden met het internet

### WiFi-verbinding

*Zorg dat u de naam van uw WiFi-netwerk kent (meestal voert u die in tijdens het instellen van uw modem) evenals de naam van de beveiligingssleutel (van het type WEP of WPA). Elk WiFi-netwerk (school, thuis, café) heeft een verschillende naam en sleutel.*

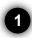

Zorg dat uw WiFi-module is ingeschakeld door de "A"-knop ingedrukt te houden en tegelijkertijd op de bovenste muisknop te drukken (op de linkerkant van het apparaat).

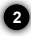

Om een eerste verbinding te maken, moet u klikken op het WiFi-pictogram uik, in het systeemvak (rechts onderaan op het scherm). U krijgt dan een overzicht van alle WiFi-netwerken die zijn gedetecteerd door de ARCHOS.

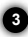

Selecteer uw WiFi-netwerk en klik op Verbinden. U moet mogelijk ook de beveiligingssleutel invoeren die u vindt in de documentatie meegeleverd met uw modem (of die werd ingevoerd door de persoon die de WiFi-modem heeft ingesteld). Klik daarna op Ok.

In het systeemvak (rechts onderaan op het scherm) geeft het pictogram all aan dat er een actieve WiFi-verbinding is. Het pictogram all geeft aan dat er geen verbinding is maar dat er een WiFi-hotspot is gedetecteerd. U kunt deze items op elk gegeven ogenblik aanklikken om te verbinden met het internet of om de verbinding met het internet te verbreken. Het is tevens mogelijk om de combinatie van de "A"-knop en de onderste muisknop te gebruiken om de WiFi-module uit te schakelen wanneer u niet verbonden bent met internet. Zo kunt u batterijvermogen sparen.

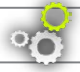

## **HERSTELPROCEDURE**

Wanneer de herstel- , DOS- , of BIOS-modi geactiveerd zijn, is er geen touchscreenbediening mogelijk. Gebruik de mousepad om de cursor op het scherm van het ene naar het andere item te verplaatsen. Gebruik de bovenste muisknop als de Enter-toets en de onderste muisknop als de Escape-toets.

#### $\triangle$ Maken van een herstelpunt

*U dient eerst een Windows® herstel punt te maken, zodat u in staat bent om Windows® te herstellen en opnieuw te installleren als uw systeem niet correct werkt. Als u niet uw eigen herstel punt maakt, zal het niet mogelijk zijn om Windows® opnieuw te installeren. We raden u aan dit zo spoedig mogelijk te doen.*

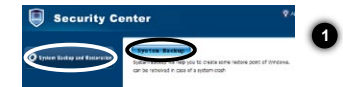

Wanneer u een herstel punt maakt, zorg ervoor dat uw ARCHOS 9 is aangesloten aan de stroomadapter. Start het programma Security Center  $\sqrt{ }$  op het bureaublad. Klik op de knop System Backup and Restoration selecteer System Backup.

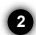

Voer een omschrijving in in het veld Create Description (bv.: "Mijn Back-up") en klik op Next. Wees geduldig aangezien dit enkele minuten zal duren. Sluit het programma.

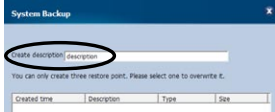

#### Herstelprocedure

*Als uw ARCHOS 9 om de ene of andere reden Windows® niet kan opstarten of ernstige problemen heeft die u niet opgelost krijgt op de gewone manier, dan zult u mogelijk een volledig systeemherstel moeten uitvoeren.* Alle gegevensbestanden op de harde schijf zullen in dat geval worden gewist, inclusief de bestanden in Mijn documenten.

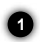

Om een herstelprocedure te starten, dient u ervoor te zorgen dat uw computer is aangesloten op de netstroom en dat hij niet op batterijvermogen werkt. Start de ARCHOS 9 en druk op de toetsenbordknop aanmeer het blauwe scherm van het **Security center** [Beveiligingscentrum] wordt weer-<br>segeven. U mag deze knop een aantal keer indrukken aangezien dit scherm slechts g

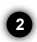

Selecteer in het scherm Security center [Beveiligingscentrum] het item System Restoration [Systeemherstel] en klik op Start Rescue [Herstel starten]. Selecteer daarna een herstelpunt en klik op Start Rescue [Herstel starten]. Het uitvoeren van de herstelprocedure kan een tijdje duren. Zorg ervoor dat uw ARCHOS 9 gedurende de hele procedure is aangesloten op het stopcontact.

# Problemen oplossen

- Als u vragen hebt over het gebruik van Windows®, kunt u Windows® Help op het scherm weergeven door te klikken op het menu Start (links onderaan op het scherm) en vervolgens op Help en ondersteuning.
	- Raadpleeg ook het onderdeel "Hulp nodig?" in het begin van deze gebruikershandleiding.

#### Het apparaat start niet op ?

Dit kan gebeuren als uw batterij leeg is. Sluit het meegeleverde netsnoer aan op de voedingsaansluiting van de ARCHOS 9 en op een stopcontact. Druk vervolgens op de aan/uit-knop (!) om het apparaat te starten. Het voedingslampje op de linkerkant van het apparaat zal beginnen te branden.

#### Het apparaat wil niet uitschakelen ?

Als u de ARCHOS niet kunt uitschakelen via het menu Start > Uitschakelen, kunt u het apparaat daartoe dwingen door de aan/ uit-knop  $\bigcap$  ingedrukt te houden tot het systeem uitschakelt.

#### Het apparaat blokkeert tijdens het gebruik van een toepassing ?

Druk op de "A"-knop (a) (het equivalent van de toetsencombinatie "Ctrl+Alt+Del" op een gewoon toetsenbord) en selecteer Start > Taakbeheer. Selecteer in het tabblad Toepassingen de toepassing waarmee u problemen hebt en klik vervolgens op Taak beëindigen. Als dit niet werkt, kunt u proberen om de ARCHOS 9 af te sluiten door de aan/uit-knop (<sup>t</sup>) ingedrukt te houden tot het systeem uitschakelt.

#### De ARCHOS 9 heeft problemen om verbinding te maken met het internet ?

Controleer eerst of uw modem of router ingeschakeld is en correct werkt. Ga tevens na of er een WiFi-verbinding tot stand is gebracht (pictogram in het systeemvak, rechts onderaan op het scherm) en dat de ARCHOS 9 een WiFi-signaal detecteert (pictogram nuk, ). Zorg dat de WiFimodule is ingeschakeld door de "A"-knop ingedrukt te houden en tegelijkertijd op de bovenste muisknop te drukken (op de linkerkant van het apparaat). Probeer de ARCHOS 9 ook dichter bij de modem/router te plaatsen om ontvangstproblemen uit te kunnen sluiten. Ga na of de sleutel (WEP, WPA, WPA2, enz.) die u hebt ingevoerd op de ARCHOS 9 dezelfde is als degene die is ingesteld op uw WiFi-modem/router. U kunt ook proberen om met de laptop van een vriend te verbinden met WiFi om na te gaan of de problemen veroorzaakt worden door uw WiFi-modem/router of door Windows® op de ARCHOS 9. Meer informatie hierover vindt u in de documentatie die werd meegeleverd met uw modem/router.

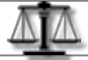

### Juridische en veiligheidsinformatie

#### Lithium-ion batterij - Waarschuwing

Dit product werkt op een Lithium-Ion batterij. Perforeer, open of demonteer de batterij niet en gebruik ze niet in een vochtige en/of corrosieve omgeving. U mag uw product niet in de buurt van hittebronnen, sterke zonnestraling, op plaatsen met hoge temperaturen, in een drukcontainer of in een magnetron plaatsen, bewaren of achterlaten. Stel de ARCHOS niet bloot aan temperaturen van meer dan 60 °C. Als de batterij lekt en u in contact komt met gelekte vloeistoffen, spoel dan de huid onmiddellijk af met overvloedig water en roep medische hulp in. Als u deze richtlijnen niet respecteert, kan dat ertoe leiden dat er zuur uit de Lithium-Ion batterij lekt, dat de batterij heet wordt, explodeert of ontvlamt en letsels en/of schade veroorzaakt.

Belangrijk om te onthouden:

- Gebruik het toestel niet in een vochtige en/of corrosieve omgeving.
- Gebruik alleen de batterijlader ontworpen voor de ARCHOS 9. -
- Hou batterijen uit de buurt van kinderen. -
- Gebruik alleen door ARCHOS gecertificeerde batterijen voor uw apparaat. Er bestaat een risico op ontploffing als u het verkeerde type batterij gebruikt in de ARCHOS 9.
- Als de batterij lekt, vervormd is of een vreemde geur afgeeft, verwijder ze dan voorzichtig uit het apparaat en neem contact op met een ARCHOSvertegenwoordiger.
- Wanneer u een batterij vervoert, zorg er dan voor dat er geen metalen voorwerpen (paperclips, munten, enz.) in contact komen met de aansluitingen. Dit kan kortsluiting en mogelijk ook brand veroorzaken.
- Ruim gebruikte batterijen op een milieuvriendelijke manier op. Gooi ze niet weg met het gewone huisvuil. De meeste steden en gemeenten hebben speciale inzamelpunten voor gebruikte batterijen.
- Als u het apparaat voor een lange periode niet gebruikt, laat de batterij dan ontladen door normaal gebruik en bewaar ze dan afzonderlijk.

#### Aandacht voor het milieu

Bescherming van het milieu is een belangrijke zaak voor ARCHOS. Om zijn bekommernissen in concrete acties om te zetten, heeft ARCHOS bewust een aantal methoden in deze handleiding opgenomen om respect voor het milieu te promoten gedurende de hele productcyclus, gaan van vervaardiging tot gebruik en opruiming.

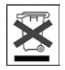

Het product: Het doorgekruiste vuilnisbaksymbool op uw product betekent dat het tot de categorie van elektrisch/elektronisch materiaal behoort. De producten van dit type bevatten substanties die schade kunnen berokkenen aan het milieu en aan de gezondheid. Daarom mag u een apparaat van ARCHOS nooit zomaar in de vuilnisbak werpen. De huidige Europese richtlijnen vragen dat deze apparaten worden verzameld:

- Op plaatsen waar de producten worden verkocht in geval van een aankoop van een vergelijkbaar elektronisch product.
- In lokaal gecreëerde locaties voor de inzameling van afval (afvalverwerkingscentra, gesorteerd afvalsysteem, enz.)

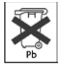

De batterijen: Dit symbool op een batterij, verpakking of handleiding wijst erop dat de batterijen op het einde van hun levensduur moeten worden opgeruimd via een gesorteerd afvalsysteem. U mag de batterijen van dit product alleen weggooien in een aangewezen inzamelpunt voor gebruikte batterijen, dus niet met het gewone huisvuil. Het Pb-merkteken geeft aan dat de batterijen een loodhoeveelheid bevatten die groter is dan de hoeveelheid vermeld in de Europese richtlijn CE 2006/66.

Door deze richtlijnen te volgen, neemt u actief deel aan het hergebruik en recycling van afgedankte elektronische en elektrische apparatuur die potentiële nadelige effecten kunnen hebben op het milieu en op de gezondheid.

#### FCC-conformiteitsverklaring Verenigde Staten

Deze apparatuur is getest en in overeenstemming bevonden met de beperkingen van een digitaal apparaat van Klasse B, conform Deel 15 van de FCC-voorschriften. Deze beperkingen zijn bedoeld om een redelijke bescherming tegen schadelijke storingen in woongebieden te bieden. Deze apparatuur produceert en gebruikt energie in een radiofrequentiegebied en kan deze uitstralen, en kan, indien niet volgens de instructies geïnstalleerd, schadelijke storing aan radiocommunicatie veroorzaken. Er is echter geen garantie dat er bij bepaalde installaties geen storing zal optreden. Als deze apparatuur schadelijke storing in radio- of televisieontvangst veroorzaakt, wat kan worden vastgesteld door de apparatuur uit en weer aan te zetten, dan wordt de gebruiker aangeraden deze storing te verhelpen door een of meer van de volgende maatregelen te nemen:

- De ontvangstantenne verplaatsen of anders richten. -
- De afstand tussen het apparaat en de ontvanger vergroten. -
- De apparatuur aansluiten op een stopcontact van een ander circuit dan dat van de ontvanger.
- De verkoper of een ervaren radio- of tv-technicus raadplegen. -

Wijzigingen of aanpassingen aan deze apparatuur die niet uitdrukkelijk zijn goedgekeurd door de partij die toezicht houdt op de naleving van de voorschriften, kunnen het recht van de gebruiker om deze apparatuur te bedienen ongeldig maken (bijvoorbeeld: alleen afgeschermde kabels gebruiken wanneer u aansluit op de computer of randapparaten).

VS: - Dit apparaat voldoet aan Deel 15 van de FCC-voorschriften. Het gebruik is onderworpen aan de volgende twee voorwaarden:

(1) dit apparaat mag geen schadelijke storing veroorzaken; en

(2) dit apparaat moet elke storing accepteren, ook storing die de werking van dit apparaat nadelig kan beïnvloeden.

FCC-verklaring inzake blootstelling aan straling: dit apparaat voldoet aan de FCC-limieten voor blootstelling aan straling die zijn bepaald voor een ongecontroleerde omgeving. De zender mag niet op dezelfde plaats worden gezet als of gelijktijdig worden gebruikt met een andere antenne of zender.

Canada: - Het gebruik is onderworpen aan de volgende twee voorwaarden:

(1) het apparaat mag geen storing veroorzaken; en

(2) het apparaat moet elke storing accepteren, ook storing die de werking van dit apparaat nadelig kan beïnvloeden.

### CE-merkteken

Dit apparaat voldoet aan de richtlijnen, normen en amendementen voor producten gecommercialiseerd in de Europese Unie en draagt derhalve het CEmerkteken.

#### Verklaring van conformiteit voor de Europese Unie

Uw blootstelling aan radiofrequentie-energie bevindt zich ver onder de grenzen bepaald door de Europese commissie voor de R&TTE-normen. Dit product respecteert de volgende normen:

- R&TTE-richtlijn 1999/5/EC: EN 300 328, EN 301 489-1, EN 301 489-17, EN 301 893 -
- EMC 89/336/EEC met wijzigingen 92/31/EEC en 93/68/EEC: EN 55022 Klasse B, EN 61000-3-2, EN 61000-3-3, EN 55024
- Laagspanningsrichtlijn 73/23/EEC: EN 60950 (A1/A2/A3/A4/A11) -

#### WIFI-zender en -ontvanger

Dit apparaat heeft WiFi aan boord en is dus in staat om te verzenden en te ontvangen in de radiofrequentieband 2,4 GHz. Het wordt beschouwd als een zender met laag vermogen en heeft dus speciale beperkingen.

Verenigde Staten: Dit apparaat voldoet aan de limieten bepaald voor menselijke blootstelling aan radiofrequentie-energie in een ongecontroleerde omgeving en bevindt er zich zelfs ver onder. Om deze veiligheid te kunnen blijven garanderen, mag u de antenne niet rechtstreeks aanraken tijdens het uitzenden. De gebruiker moet de specifieke bedieningsinstructies volgen om te voldoen aan de regelgeving inzake RF-blootstelling. Bewaar te allen tijde een afstand van minimaal 20 cm van de antenne.

Canada: ICES-003. Dit apparaat respecteert de limieten inzake radiofrequentiestraling voor een digitaal apparaat van klasse B bepaald door de Canadese radioindustrie.

Europese Unie: Omdat de frequenties voor Wifi 802.11b en 802.11g niet geharmoniseerd kunnen worden voor alle landen van de EU, is dit product vervaardigd voor specifieke regio's en kan het niet worden gebruikt in landen of regio's waarvoor het niet bedoeld is. Het is de verantwoordelijkheid van de eindgebruiker om ervoor te zorgen dat hij/zij het product alleen in het land of de regio van verkoop gebruikt en dat hij/zij het apparaat aanpast om alleen de kanalen (frequenties) van zijn/haar regio te gebruiken. Alle variaties op toegestane parameters in het land of regio zijn mogelijk een schending van de wet en strafbaar. Dit product werd vervaardigd voor de hele Europese Unie maar met onderstaande beperkingen.

Frankrijk: Europees Frankrijk: voor gebruik binnenshuis kunt u frequentiebereik 2,400-2,4835 GHz gebruiken. Voor gebruik buitenshuis mag u alleen de frequenties 2,400-2,454 GHz gebruiken (kanalen 1-7). Guadeloupe, Martinique, St. Pierre, Miquelon en Mayotte: 2,400-2,4835 GHz voor gebruik binnenshuis en buitenshuis. Réunion en Guyane: 2,400-2,4835 GHz binnenshuis en 2,420-2,4835 GHz (kanalen 5-12).

#### Garantie en beperkte aansprakelijkheid

Dit product wordt verkocht met een beperkte garantie en er staan specifieke rechtsmiddelen ter beschikking van de oorspronkelijke koper indien het product niet voldoet aan deze beperkte garantie. De aansprakelijkheid van de fabrikant is mogelijk verder beperkt in overeenstemming met het verkoopcontract.

In het algemeen, en op een niet-beperkte wijze, zal de fabrikant niet verantwoordelijk zijn voor schade aan het product toe te schrijven aan natuurrampen, brand, statische ontlading, verkeerd gebruik, misbruik, verwaarlozing, foutieve behandeling of installatie, reparaties door onbevoegde personen, wijzigingen of ongelukken. In geen geval zal de fabrikant aansprakelijk zijn voor het verlies van gegevens bewaard op gegevensdragers.

DE FABRIKANT IS NIET AANSPRAKELIJK VOOR ENIGE SPECIALE, INCIDENTELE SCHADE OF GEVOLGSCHADE, ZELFS INDIEN HIJ OP DE HOOGTE WERD GESTELD VAN DERGELIJKE MOGELIJKE SCHADE OF VERLIEZEN.

De ARCHOS' licentiegever(s) geeft geen garanties, uitdrukkelijk of stilzwijgend, met inbegrip van, maar niet beperkt tot de geïmpliceerde garanties van verkoopbaarheid of geschiktheid voor een bepaald doel, met betrekking tot de geleverde materialen. De ARCHOS' licentiegever(s) geeft geen garanties of doet geen uitspraken met betrekking tot het gebruik van of de resultaten van het gebruik van de geleverde materialen terzake van juistheid, nauwkeurigheid, betrouwbaarheid of anderszins. Het volledige risico met betrekking tot de resultaten en de prestaties van de geleverde materialen wordt door u gedragen. De uitsluiting van impliciete garanties wordt niet toegestaan in sommige rechtsgebieden, waardoor de bovengenoemde beperking mogelijk niet op u van toepassing is.

In geen geval zullen ARCHOS' licentiegever(s), hun directeurs, secretarissen, werknemers of agenten (gezamenlijk ARCHOS' licentiegever genoemd) aansprakelijk worden gesteld voor enige gevolgschade, incidentele of onrechtstreekse schade (met inbegrip van winstderving, schade door onderbreking van de activiteiten, verlies van zakelijke informatie, en dergelijke) die voortvloeien uit het gebruik van of de onmogelijkheid tot gebruik van de geleverde materialen zelfs indien de ARCHOS' licentiegever vooraf op de hoogte werd gesteld van de mogelijkheid van dergelijke schade. Omdat sommige rechtsgebieden dergelijke uitsluiting of beperking van aansprakelijkheid voor gevolgschade of incidentele schade niet toelaten, is het mogelijk dat de bovenstaande beperkingen niet op u van toepassing zijn.

Raadpleeg uw verkoopcontract voor een volledige opsomming van garantierechten, rechtsmiddelen en aansprakelijkheidsbeperkingen.

De garantie is bovendien niet van toepassing op:

1. Schade of problemen die voortvloeien uit verkeerd gebruik, misbruik, ongelukken, wijzigingen of onjuiste elektrische stroom of voltage.

2. Elk product met een vervalste of beschadigde garantiezegel of serienummerlabel.

3. Elk product zonder garantie- of serienummerlabel.

4. Batterijen en andere verbruiksartikelen geleverd bij of in het apparaat.

De eindgebruiker mag dit product uitsluitend gebruiken in overeenstemming met zijn oorspronkelijke doel en het is hem ten strengste verboden om technische wijzigingen aan te brengen die een inbreuk kunnen vormen op de rechten van derden. Alle wijzigingen aan de hardware, software of fysieke behuizing van het product moeten schriftelijk worden goedgekeurd door ARCHOS. In het geval van niet-goedgekeurde gewijzigde producten, kan de garantie vervallen. In het kader van de contractuele verbintenis die het is aangegaan, engageert ARCHOS zich tot het garanderen van de beschikbaarheid van de onderdelen die essentieel zijn voor een optimaal gebruik van zijn producten. Deze beschikbaarheid wordt gegarandeerd gedurende een periode van twee jaar, vanaf de datum waarop het product aan de klant wordt verkocht.

#### Auteursrechtaanduiding

Copyright ARCHOS © 2009. Alle rechten voorbehouden.

Dit document mag niet, in zijn geheel of gedeeltelijk, worden gekopieerd, gefotokopieerd, gereproduceerd, vertaald of geconverteerd naar om het even welk elektronisch of machinaal leesbare vorm zonder voorafgaande schriftelijke toestemming van ARCHOS. Alle merken en productnamen zijn geregistreerde handelsmerken en eigendom van hun respectieve eigenaars. Specificaties kunnen zonder voorafgaande kennisgeving worden gewijzigd. Vergissingen en weglatingen voorbehouden. Afbeeldingen en illustraties komen mogelijk niet altijd overeen met de inhoud.

Afwijzing van garantie: voor zover de toepasselijke wetgeving het toelaat, worden verklaringen en garanties van niet-schending van auteursrechten en andere intellectuele eigendomsrechten voortvloeiende uit het gebruik van het product onder andere voorwaarden dan de bovengenoemde, hierbij expliciet uitgesloten. Deze informatie wordt regelmatig bijgewerkt. Surf naar de officiële ARCHOS-website voor technische en juridische informatie over uw product.

Microsoft en Windows® 7 zijn geregistreerde handelsmerken van Microsoft Corporation.